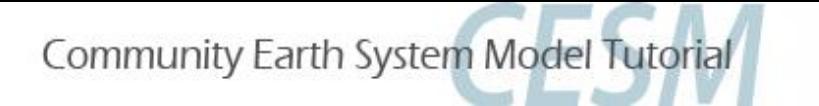

## **Day 3: Analyzing Model Output**

### Sanjiv Kumar, Rosie Fisher, Kyla Dahlin, Keith Oleson, Peter Lawrence, Will Wieder, and Danica Lombardozzi

### **Land Model Working Group**

[sanjiv@cola.iges.org](mailto:sanjiv@cola.iges.org)

Thanks to Gordon Bonan, David Lawrence, Adam Phillips, Dennis Shea, Susan Bates, Christine Shields, Dave Bailey, and Kathy Pegion for their assistance.

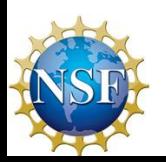

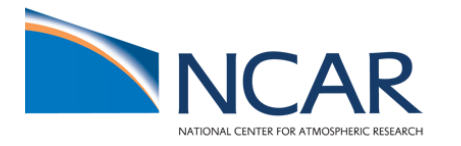

Modified from Adam Phillips' CESM Tutorial presentation

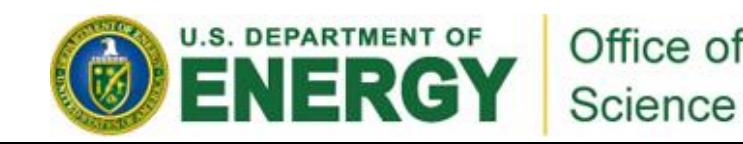

Community Earth System Model Tutorial

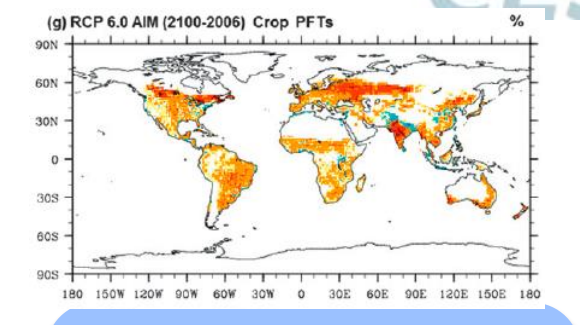

To compare model outputs with the observations at a point (flux tower), regional (water basin), and global scales.

**Motivation**

To find out one important thing from the sea of data (GB to TB model outputs)

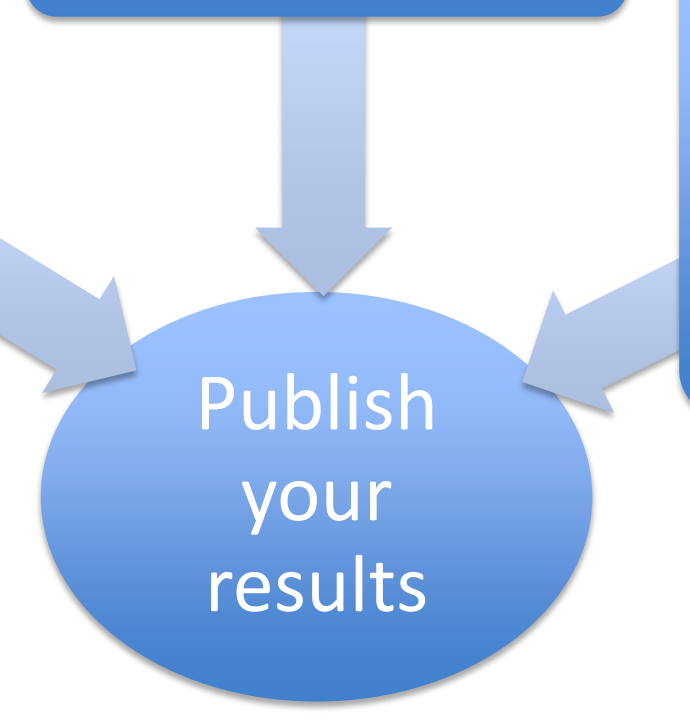

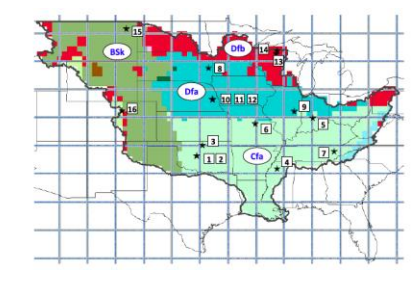

To make a sound scientific argument that is supported by the quantitative analysis of model results and the observations.

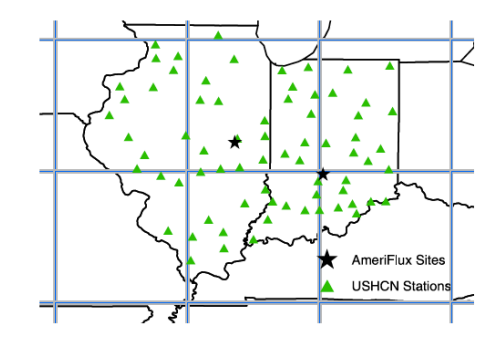

(a) CCSM 4.0 Global Averaged Land 2m Air Temperature - 10 year smoothed

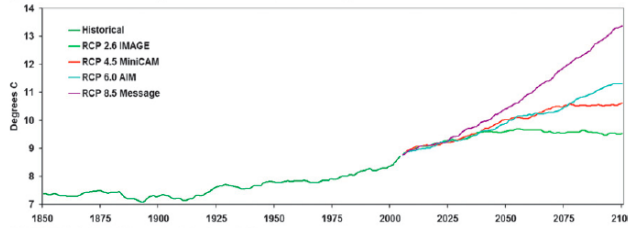

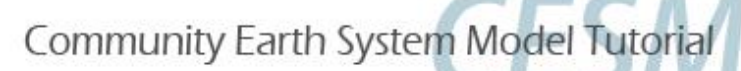

**Climate Data Explosion**

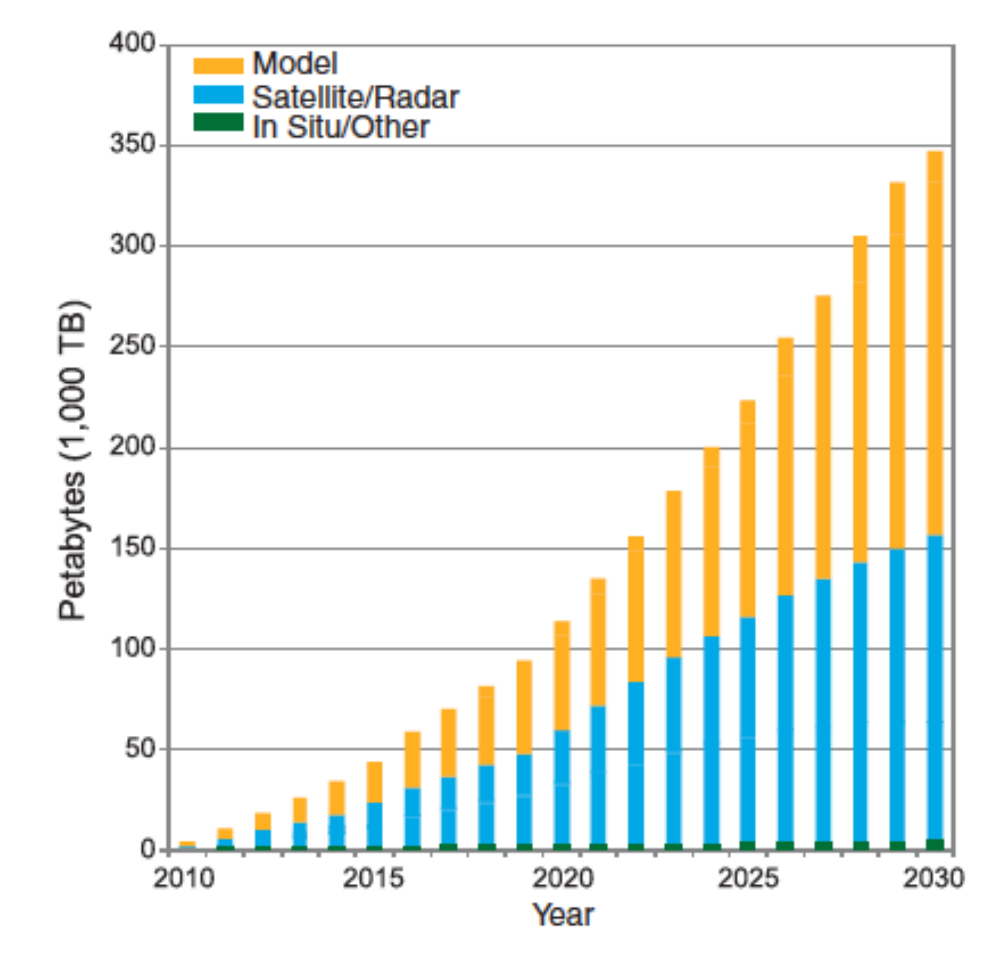

**Climate Date Volume (worldwide) Projections**

Overpeck et al. 2011, Science

## **Today's Goal**

- $(1)$  Where are model outputs? <10 minutes>
- $(2)$  Knowing about the data (netCDF, ncview, ncdump) <20 minutes>
- ③ Analysis in Matlab <30 minutes>
- $(4)$  Analysis in R <30 minutes>

### Break

- ⑤ Introduction to NCL (**N**CAR **C**ommand **L**anguage) <10 minutes>
- ⑥ Analysis in NCL <30 minutes>
- ⑦ Running Land Model Diagnostic Package <30 minutes>

#### Break

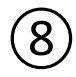

⑧ Help Session/Exercise <60 minutes>

## **Today's Goal**

- $(1)$  Where are model outputs? <10 minutes>
- $(2)$  Knowing about the data (netCDF, ncview, ncdump) <20 minutes>
- ③ Analysis in Matlab <30 minutes>
- $(4)$  Analysis in R <30 minutes>

### Break

- ⑤ Introduction to NCL (**N**CAR **C**ommand **L**anguage) <10 minutes>
- $(6)$  Analysis in NCL <30 minutes>
- ⑦ Running Land Model Diagnostic Package <30 minutes>

#### Break

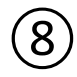

⑧ Help Session/Exercise <60 minutes>

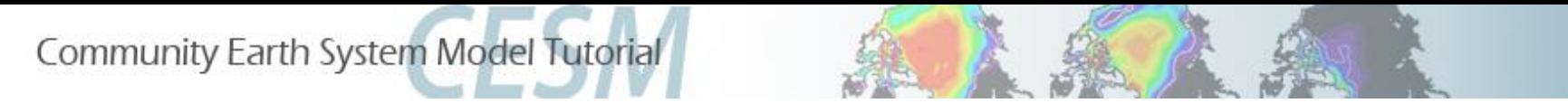

### **Short-Term Archive and Runtime Directories**

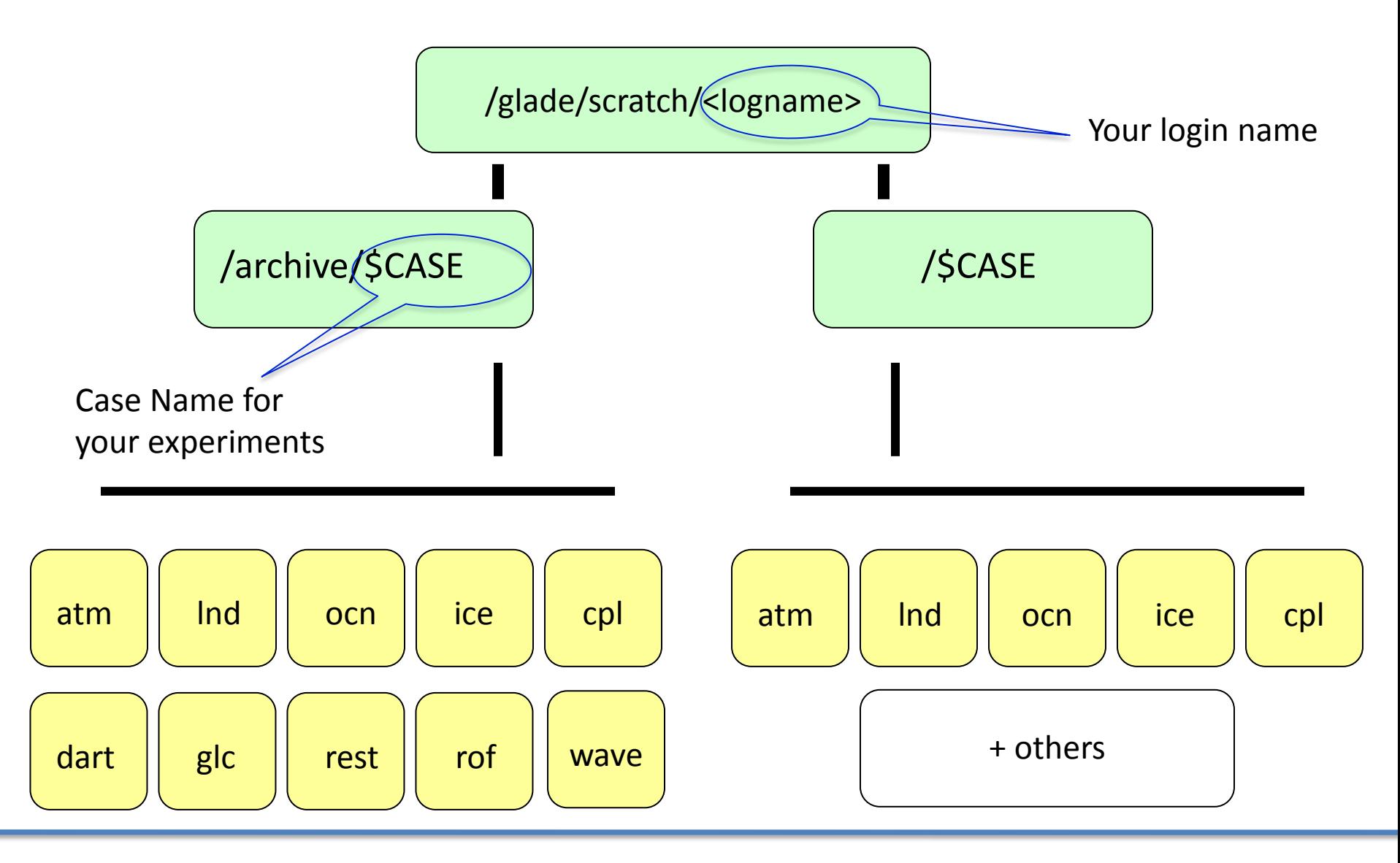

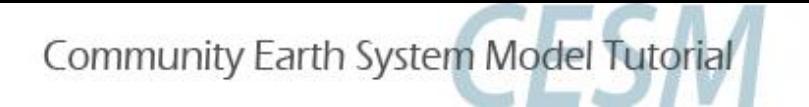

### **Short-Term Archive**

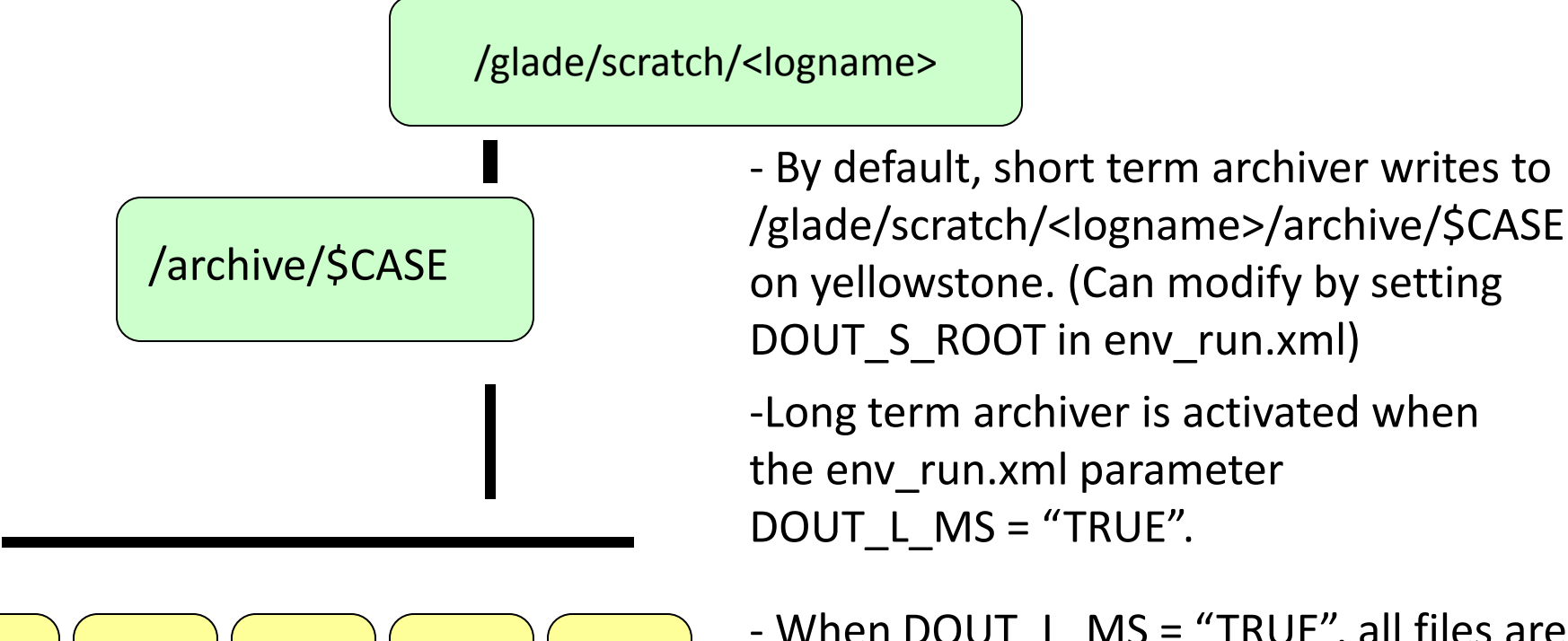

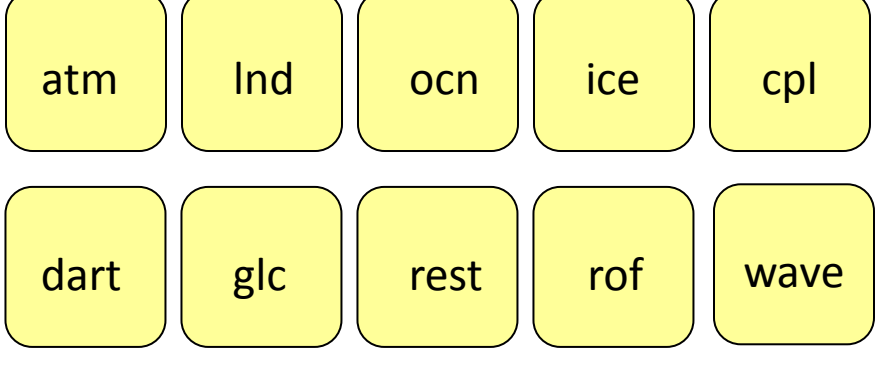

- When DOUT\_L\_MS = "TRUE", all files are written from short-term archive directory to the HPSS. Once confirmed that the files are present on the HPSS, *all but the newest files are removed from the shortterm archive.*

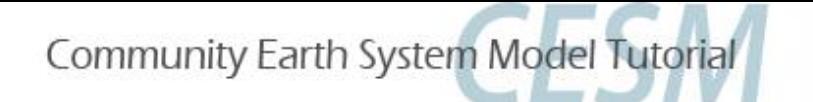

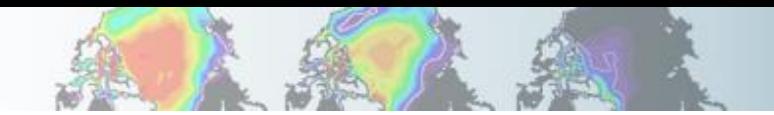

## **CESM History File Naming Conventions**

All history output files are in "netCDF" format

Location of history files in short-term archive directory: /glade/scratch/<logname>/archive/\$case/<component>/hist component = atm, ocn, etc.

CESM distinguishes between different time sampling frequencies by creating distinct history files for each frequency. *Sampling frequencies are set by the user within the namelist.*

Example history file names: f40\_test.cam2.h0.1993-11.nc f40\_test.clm2.h0.1993-11.nc f40\_test.pop.h.1993-11.nc f40\_test.cice.h.1993-11.nc

By default, h0/h denotes that the time sampling frequency is monthly.

Other frequencies are saved under the h1, h2, etc file names: f40\_test.cam2.h1.1993-11-02-00000.nc

### **CESM Experiments Pages**

Case Name: b40.1850.track1.1deg.006a Machine: NCAR: bluefire **CMIP5 ID: ---**Compset: B\_1850\_CN Resolution: 0.9x1.25\_gx1v6 **Years: 953-1108** Initialization: 0953-01-01 of b40.1850.track1.1deg.006 **HPSS Location: /CCSM/csm** /b40.1850.track1.1deg.006a Case Details: MOAR control simulation. Extra output saved. **Start/End Dates: 12/29/10, 2/2/11** Data Release Date (Full): 7/15/11

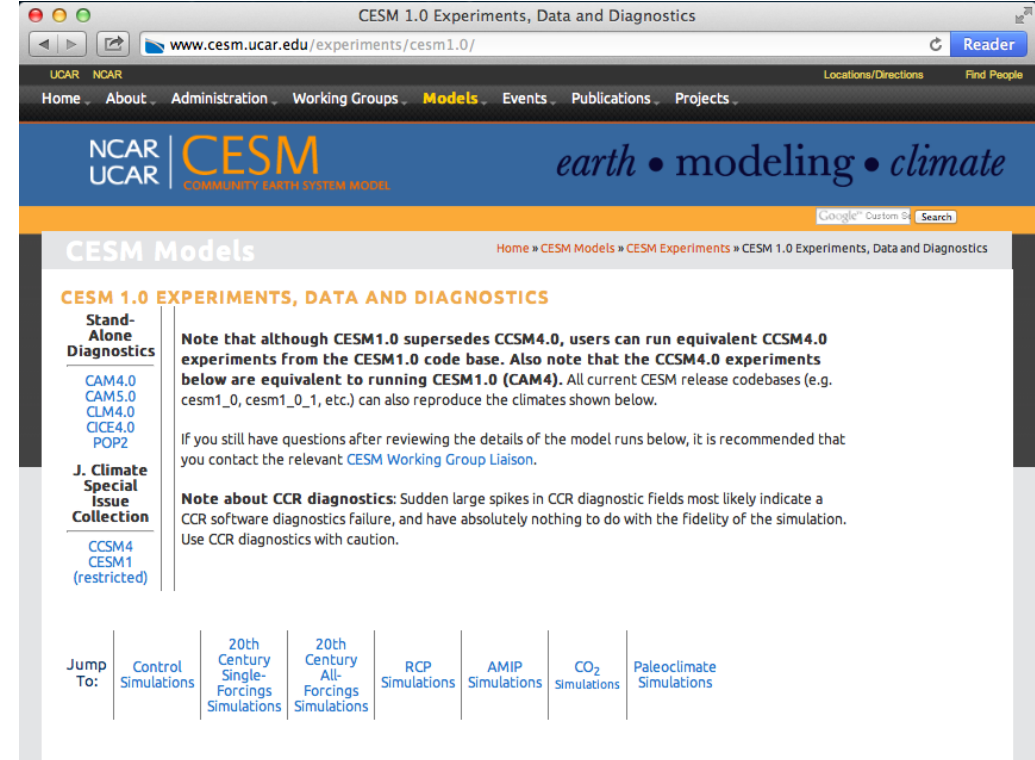

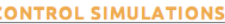

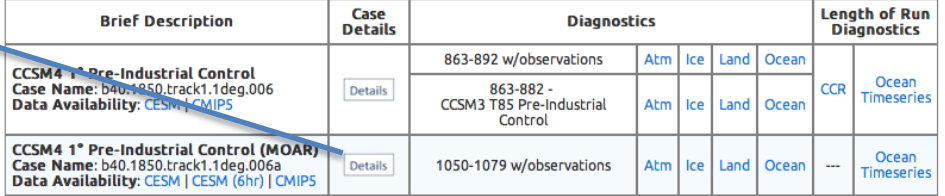

<http://www.cesm.ucar.edu/experiments/cesm1.0/> <http://www.cesm.ucar.edu/experiments/cesm1.1/>

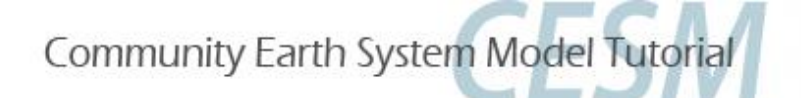

### **CESM Experiments Pages**

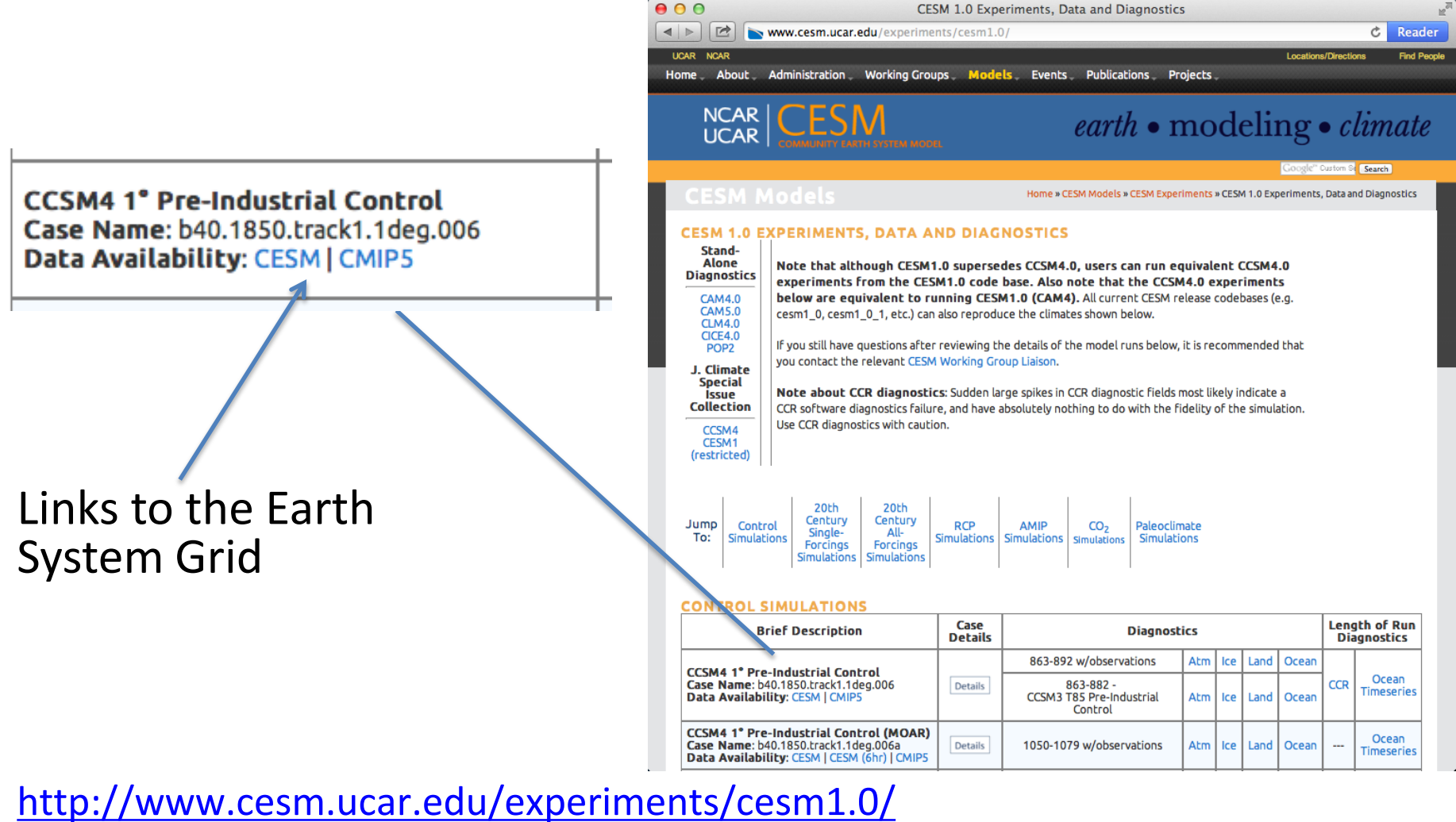

<http://www.cesm.ucar.edu/experiments/cesm1.1/>

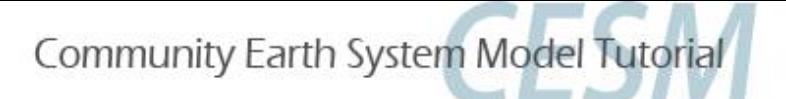

## **Earth System Grid**

Publicly released CESM data is available via the ESG.

Registration is quick and easy. NCAR accounts are not required.

Post-processed data in CESM and CMIP formats along with raw history files are provided.

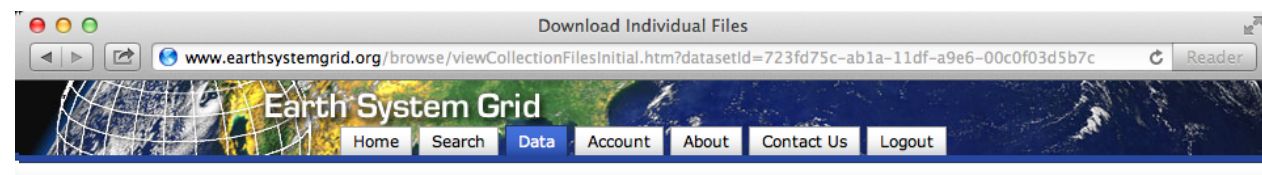

#### **Download Individual Files**

Sub Sel

Use \* for

Files can be: downloaded through a Browser\*, downloaded in bulk via a WGET script, or requested from deep storage archives.

\* Attention Safari users, due to a known SSL limitation in the Safari browser, you will not be able to directly download files though Safari at this time. Both Firefox and Chrome are possible alternative browsers. We apologize for any inconvience caused.

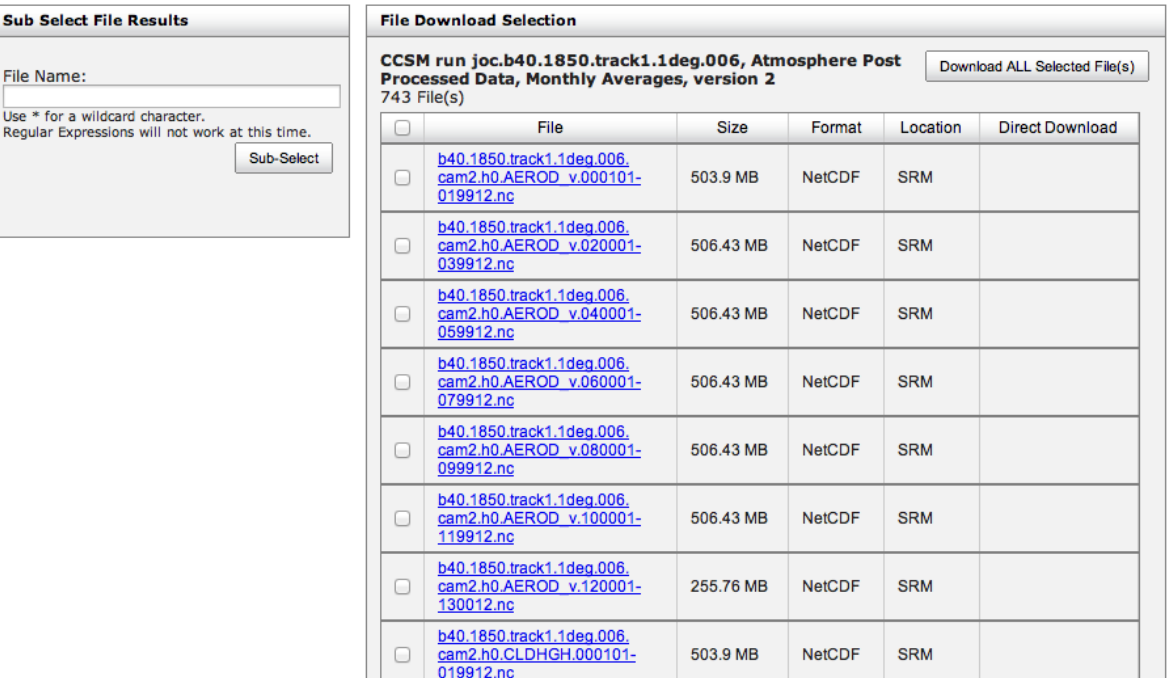

## **Today's Goal**

- $(1)$  Where are model outputs? <10 minutes>
- $(2)$  Knowing about the data (netCDF, ncview, ncdump) <20 minutes>
- ③ Analysis in Matlab <30 minutes>
- $(4)$  Analysis in R <30 minutes>

### Break

- ⑤ Introduction to NCL (**N**CAR **C**ommand **L**anguage) <10 minutes>
- ⑥ Analysis in NCL <30 minutes>
- ⑦ Running Land Model Diagnostic Package <30 minutes>

#### Break

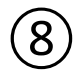

⑧ Help Session/Exercise <60 minutes>

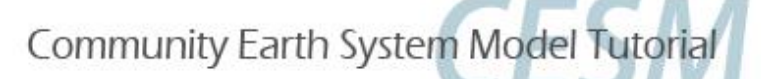

## **Knowing about the data**

Change directory to the outputs directory cd /glade/scratch/\$USER/archive/\$CASE/lnd/hist

All analysis should be done on 'geyser' machines and not on 'yellowstone'. Yellowtone login nodes and production machines, whereas 'geyser' and 'caldera' is for data analysis and visualizations. Read best practices from CISL@NCAR.

Login to geyser from your Yellowstone login node bsub -Is -q geyser -W 2:00 -n 1 -P UCGD0001 xterm

## **Knowing about the data**

CLM2014Tutorial\_5yr1850test.clm2.h0.0001-01.nc CLM2014Tutorial\_5yr1850test.clm2.h0.0003-07.nc CLM2014Tutorial\_5yr1850test.clm2.h0.0001-02.nc CLM2014Tutorial\_5yr1850test.clm2.h0.0003-08.nc |CLM2014Tutorial\_5yr1850test.clm2.h0.0001-03.nc CLM2014Tutorial\_5ur1850test.clm2.h0.0003-09.nc CLM2014Tutorial\_5yr1850test.clm2.h0.0001-04.nc CLM2014Tutorial\_5yr1850test.clm2.h0.0003-10.nc CLM2014Tutorial\_5yr1850test.clm2.h0.0001-05.nc CLM2014Tutorial\_5yr1850test.clm2.h0.0003-11.nc CLM2014Tutorial\_5yr1850test.clm2.h0.0001-06.nc CLM2014Tutorial\_5yr1850test.clm2.h0.0003-12.nc CLM2014Tutorial\_5yr1850test.clm2.h0.0001-07.nc CLM2014Tutorial\_5ur1850test.clm2.h0.0004-01.nc CLM2014Tutorial\_5yr1850test.clm2.h0.0001-08.nc CLM2014Tutorial\_5ur1850test.clm2.h0.0004-02.nc CLM2014Tutorial\_5yr1850test.clm2.h0.0001-09.nc CLM2014Tutorial\_5yr1850test.clm2.h0.0004-03.nc |CLM2014Tutorial\_5ur1850test.clm2.h0.0001-10.nc CLM2014Tutorial\_5ur1850test.clm2.h0.0004-04.nc |CLM2014Tutorial\_5yr1850test.clm2.h0.0001-11.nc CLM2014Tutorial\_5yr1850test.clm2.h0.0004-05.nc CLM2014Tutorial\_5ur1850test.clm2.h0.0001-12.nc CLM2014Tutorial\_5ur1850test.clm2.h0.0004-06.nc CLM2014Tutorial\_5yr1850test.clm2.h0.0002-01.nc CLM2014Tutorial\_5yr1850test.clm2.h0.0004-07.nc CLM2014Tutorial\_5ur1850test.clm2.h0.0002-02.nc CLM2014Tutorial\_5yr1850test.clm2.h0.0004-08.nc lCLM2014Tutorial\_5yr1850test.clm2.h0.0002-03.nc CLM2014Tutorial\_5yr1850test.clm2.h0.0004-09.nc CLM2014Tutorial\_5yr1850test.clm2.h0.0002-04.nc CLM2014Tutorial\_5yr1850test.clm2.h0.0004-10.nc |CLM2014Tutorial\_5yr1850test.clm2.h0.0002-05.nc CLM2014Tutorial\_5ur1850test.clm2.h0.0004-11.nc CLM2014Tutorial\_5yr1850test.clm2.h0.0002-06.nc CLM2014Tutorial\_5yr1850test.clm2.h0.0004-12.nc |CLM2014Tutorial\_5ur1850test.clm2.h0.0002-07.nc CLM2014Tutorial\_5yr1850test.clm2.h0.0005-01.nc |CLM2014Tutorial\_5yr1850test.clm2.h0.0002-08.nc CLM2014Tutorial\_5yr1850test.clm2.h0.0005-02.nc CLM2014Tutorial\_5yr1850test.clm2.h0.0002-09.nc CLM2014Tutorial\_5yr1850test.clm2.h0.0005-03.nc |CLM2014Tutorial\_5yr1850test.clm2.h0.0002-10.nc CLM2014Tutorial\_5ur1850test.clm2.h0.0005-04.nc CLM2014Tutorial\_5yr1850test.clm2.h0.0002-11.nc CLM2014Tutorial\_5yr1850test.clm2.h0.0005-05.nc lCLM2014Tutorial\_5yr1850test.clm2.h0.0002-12.nc CLM2014Tutorial\_5ur1850test.clm2.h0.0005-06.nc |CLM2014Tutorial\_5yr1850test.clm2.h0.0003-01.nc CLM2014Tutorial\_5yr1850test.clm2.h0.0005-07.nc |CLM2014Tutorial\_5yr1850test.clm2.h0.0003-02.nc CLM2014Tutorial\_5yr1850test.clm2.h0.0005-08.nc lCLM2014Tutorial\_5yr1850test.clm2.h0.0003-03.nc CLM2014Tutorial\_5yr1850test.clm2.h0.0005-09.nc CLM2014Tutorial\_5ur1850test.clm2.h0.0003-04.nc CLM2014Tutorial\_5ur1850test.clm2.h0.0005-10.nc CLM2014Tutorial\_5yr1850test.clm2.h0.0003-05.nc CLM2014Tutorial\_5yr1850test.clm2.h0.0005-11.nc CLM2014Tutorial\_5yr1850test.clm2.h0.0003-06.nc CLM2014Tutorial\_5yr1850test.clm2.h0.0005-12.nc

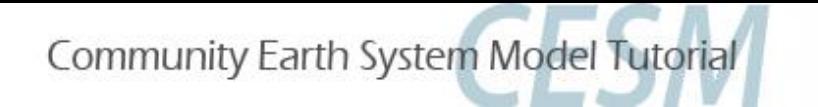

## **Introduction to netCDF**

- netCDF stands for "network Common Data Form"
- All CESM outputs are in netCDF format (.nc)
- self-describing, portable, metadata friendly
- supported by many languages including fortran, C/C++, **Matlab**, **R**, ferret, GrADS, **NCL**, IDL; viewing tools like ncview / ncdump; and tool suites of file operators (NCO, CDO)
- Data can be stored in several dimensions: ensembles X time X levels X latitudes X longitudes
- Not easy to edit maintains the original data (you may want to make copy before editing a netCDF file)

<http://www.unidata.ucar.edu/software/netcdf>

<http://www.unidata.ucar.edu/software/netcdf/docs/BestPractices.html>

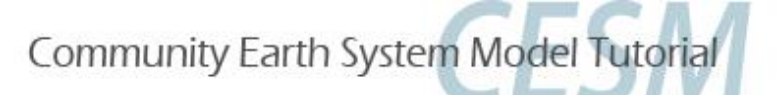

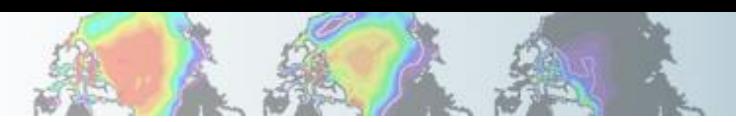

## **A Detailed Look at a netCDF Variable**

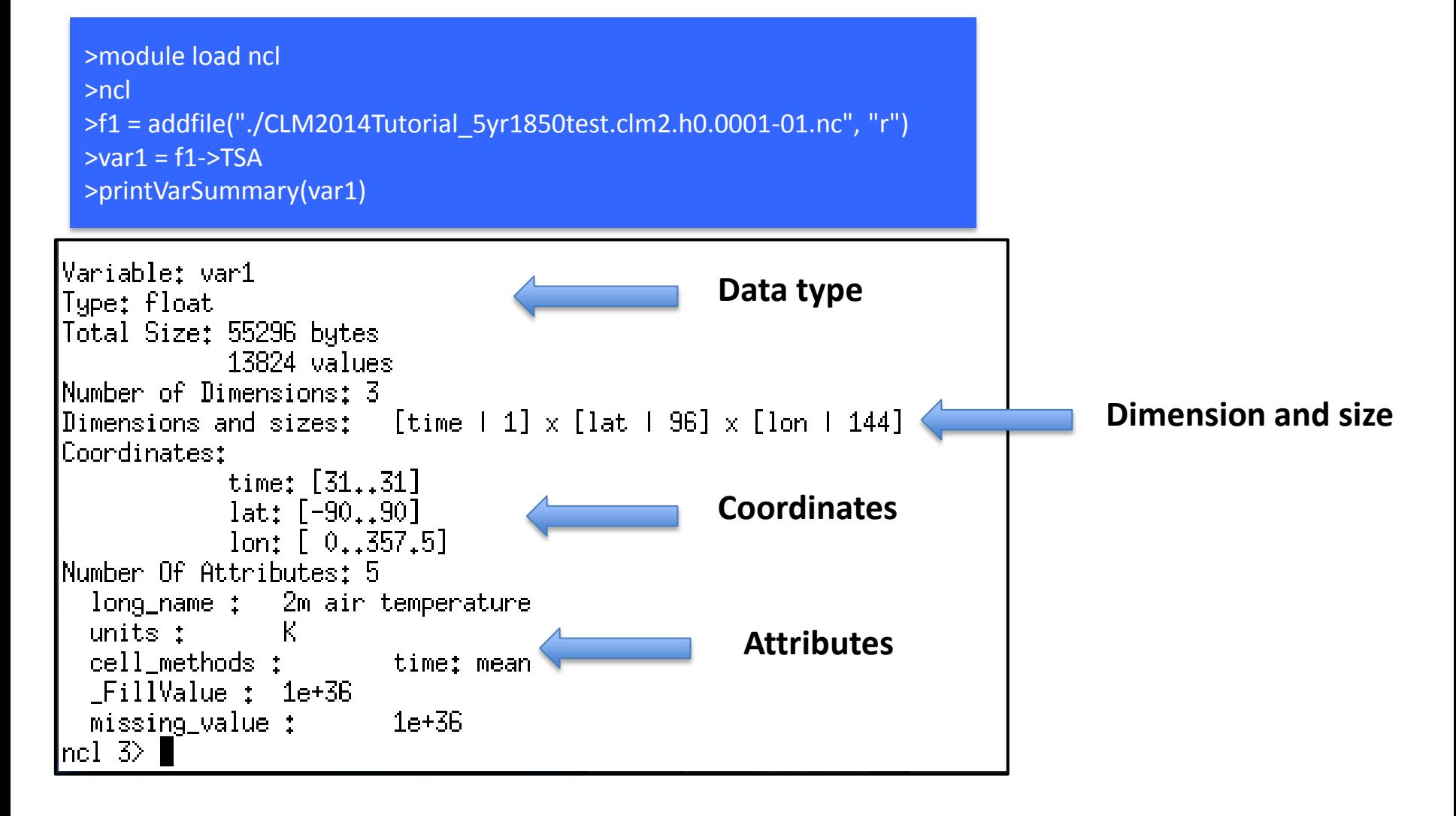

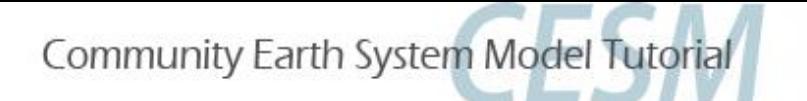

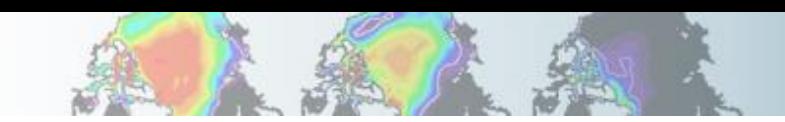

## **Exercise in netCDF Variable**

- ◆ Print Variable Summary for soil moisture (H2OSOI)
- Is there an extra dimension in H2OSOI?
- Explore this extra dimension (coordinates, size, etc.)

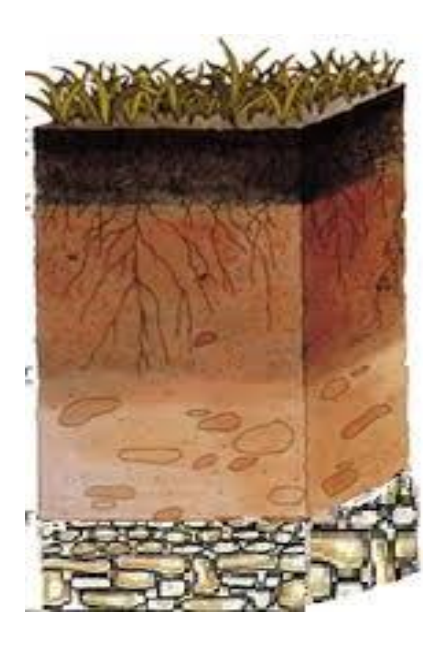

## **Introduction to ncview**

ncview is a graphical interface which allows one to quickly view the variables inside a netCDF file.

ncview allows you to interactively visualize a selected variable across a selected range (time, spatial).

>module load ncview >ncview CLM2014Tutorial\_5yr1850test.clm2.h0.0001-01.nc

You can also join several netCDF files

>ncview \*.nc

#### $000$  $X$  Ncview 1.93 **UNSET** displaying Surface temperature (radiative) frame 1/1 16-Jan-0882 12:00:00 (2 bnds:1-Jan-0882 00:00:00 -> 1-Feb-0882 00:00:00) displayed range: 221.361 to 309.404 K Current: (i=63, j=82) 301.121 (x=78.75, y=-12.7225)  $\blacktriangleright$  $|\mathsf{Edit}|$ Delay: ш Opts Quit **Print** Inv C M<sub>X2</sub> Linear Axes Range **Bi-lin 3qauss** Inv P  $(11)$  1d vars (67) 2d vars (40) 3d vars Dim: Name: Min: Current: Max: Units: Scan: time 321580 1-Feb-0882 00 321580 days since OC Y: lat degrees nort  $-90$  $-\sqrt{-}$ 90  $X$ : lon 358.75 degrees east  $\mathbf{0}$  $-x$ -

 $000$ X b40.1850.track1.1deg.006.cam2.h0.0882-01.nc

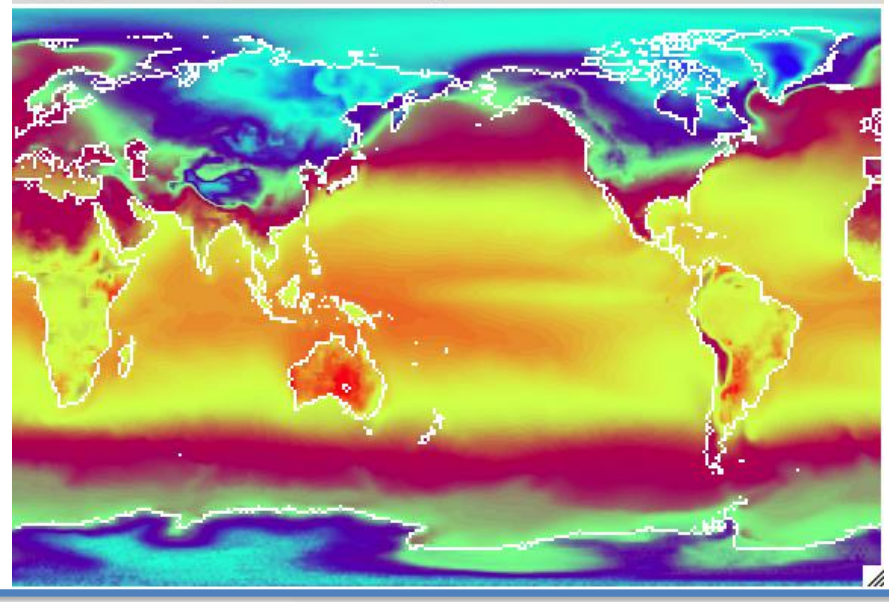

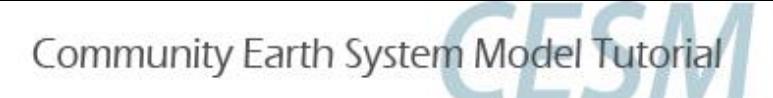

## **Exercise in ncview**

- ◆ Change the variable on the plot
- ◆ Click on any location on the plot
- ◆ See XY plot
- $\blacklozenge$  Change  $x$  axis in the plot

## **Extra Credit Question**

◆ Plot depth profile of soil moisture (H2OSOI)

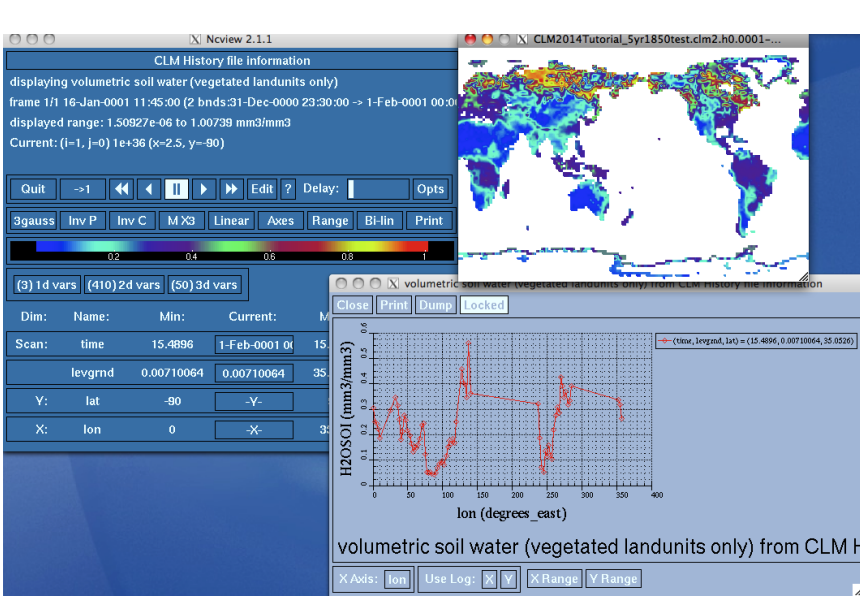

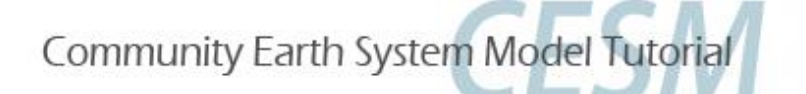

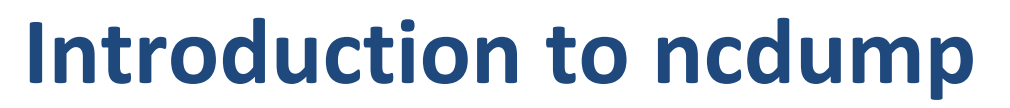

ncdump is a netCDF utility that allows one to dump the contents of the netCDF file to screen or file.

Files are often too big to dump to screen, but one can look at subsets of the file using the different ncdump options.

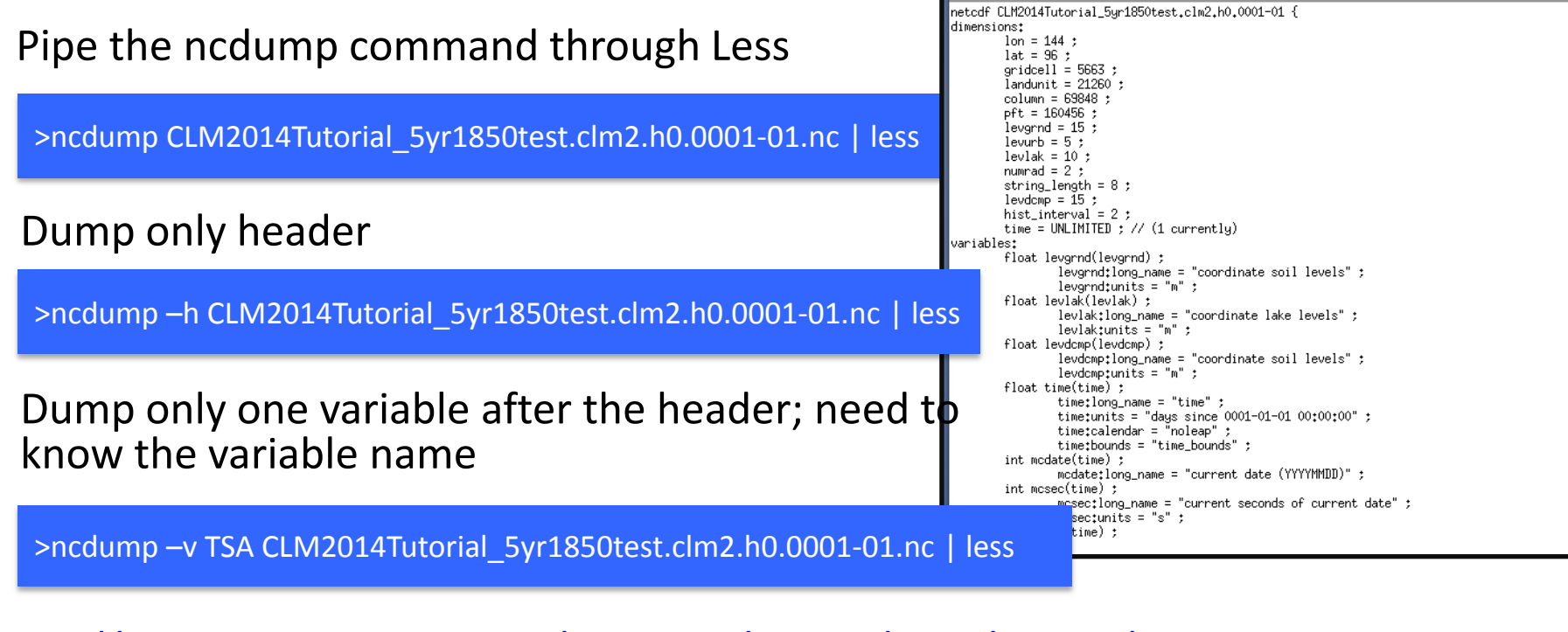

X kumar34@yslogin1:hist

<http://www.unidata.ucar.edu/software/netcdf/docs/netcdf/ncdump.html>

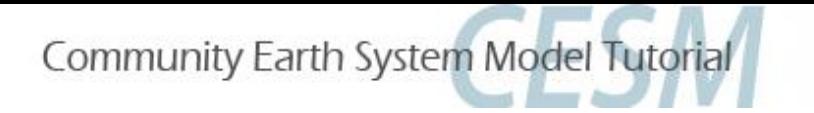

## There are so much data/information in a single file. We need a better way to make sense out of all these files!

## **Motivation for writing analysis script**

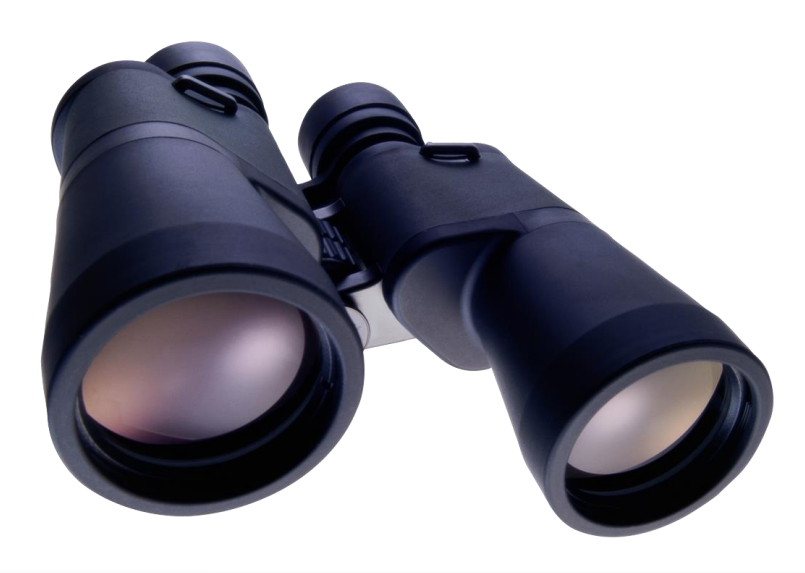

## **Today's Goal**

- $(1)$  Where are model outputs? <10 minutes>
- $(2)$  Knowing about the data (netCDF, ncview, ncdump) <20 minutes>
- $(3)$  Analysis in Matlab <30 minutes>
- $(4)$  Analysis in R <30 minutes>

### Break

- ⑤ Introduction to NCL (**N**CAR **C**ommand **L**anguage) <10 minutes>
- $(6)$  Analysis in NCL <30 minutes>
- ⑦ Running Land Model Diagnostic Package <30 minutes>

#### Break

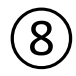

⑧ Help Session/Exercise <60 minutes>

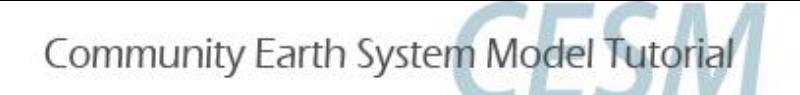

## An introduction to Matlab

- Matlab ("MATrix LABoratory") is a proprietorial software package for numerical computation, algorithm development and visualization.
- Designed at the University of New Mexico in '70s
- 1M users in 2004.

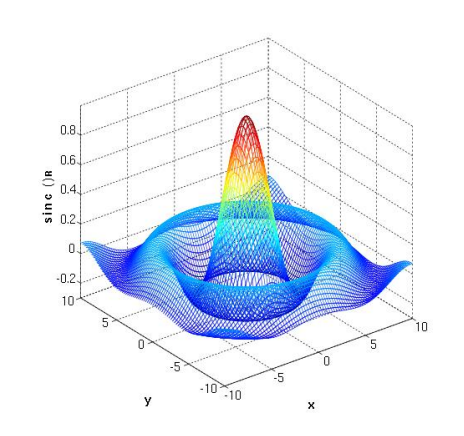

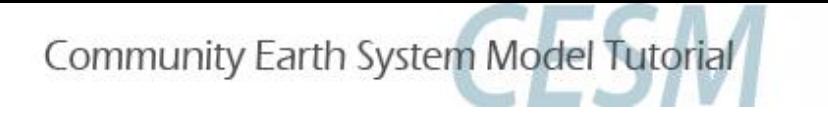

# Good / Bad

- Matlab is easy and quick to learn and to write.
- Graphics are highly customizable
- NetCDF functions are standard
- Like 'R', someone has usually done it already
- Getting help is easy (benefit of not being open-source)
- 'R 'and NCL have better inbuilt mapping tools
- It isn't free!
- Organizations differ in their license situation, so you might just be lucky…

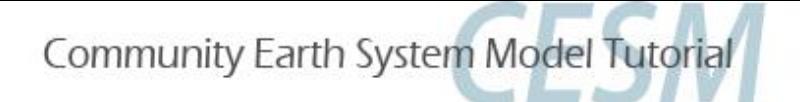

### Running Matlab with a Graphical User Interface (GUI)

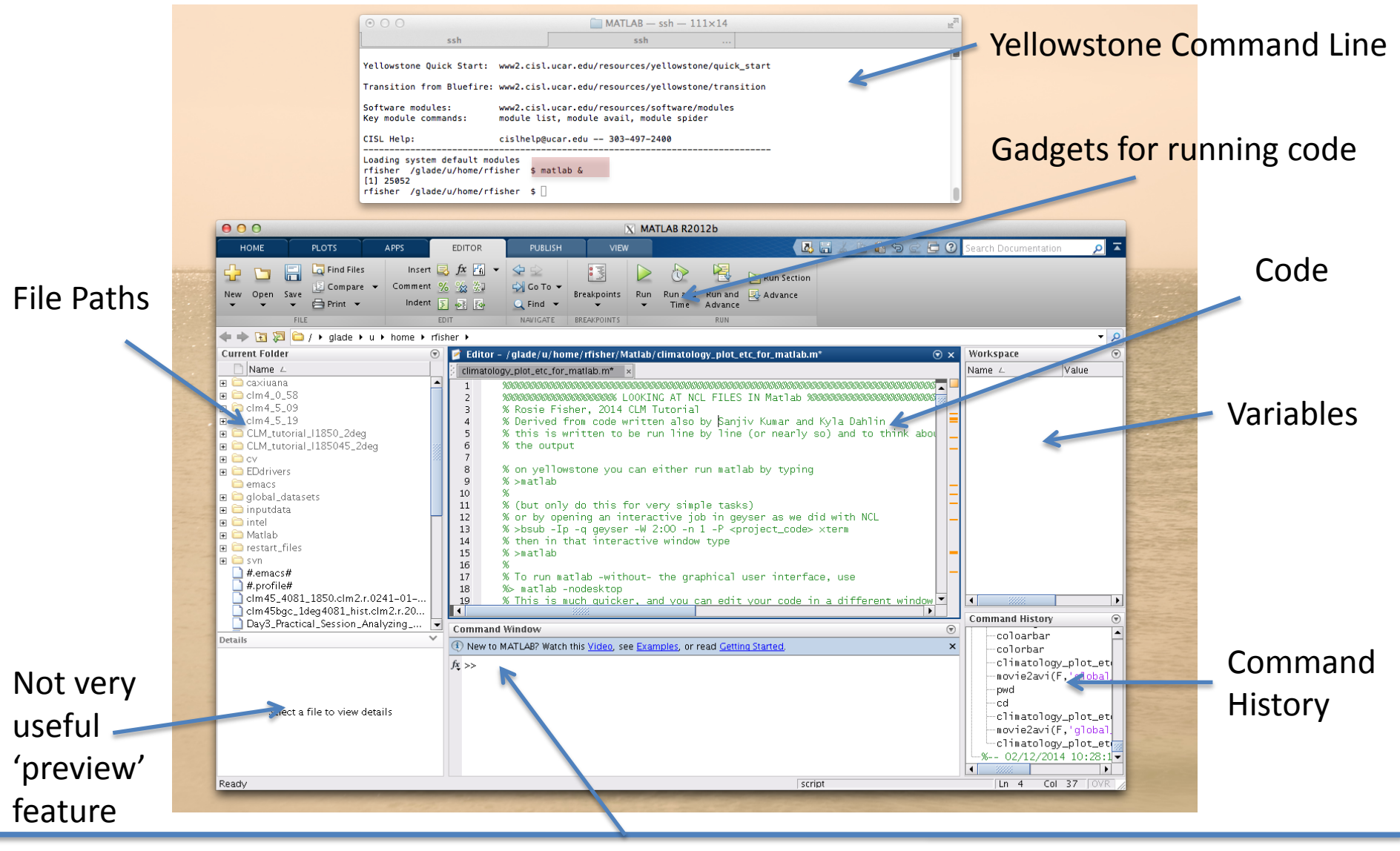

Command Line

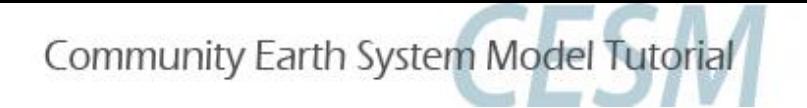

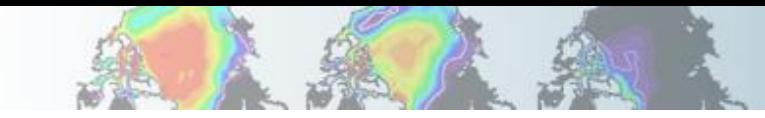

Inc.

#### Running Matlab from the command line without a GUI

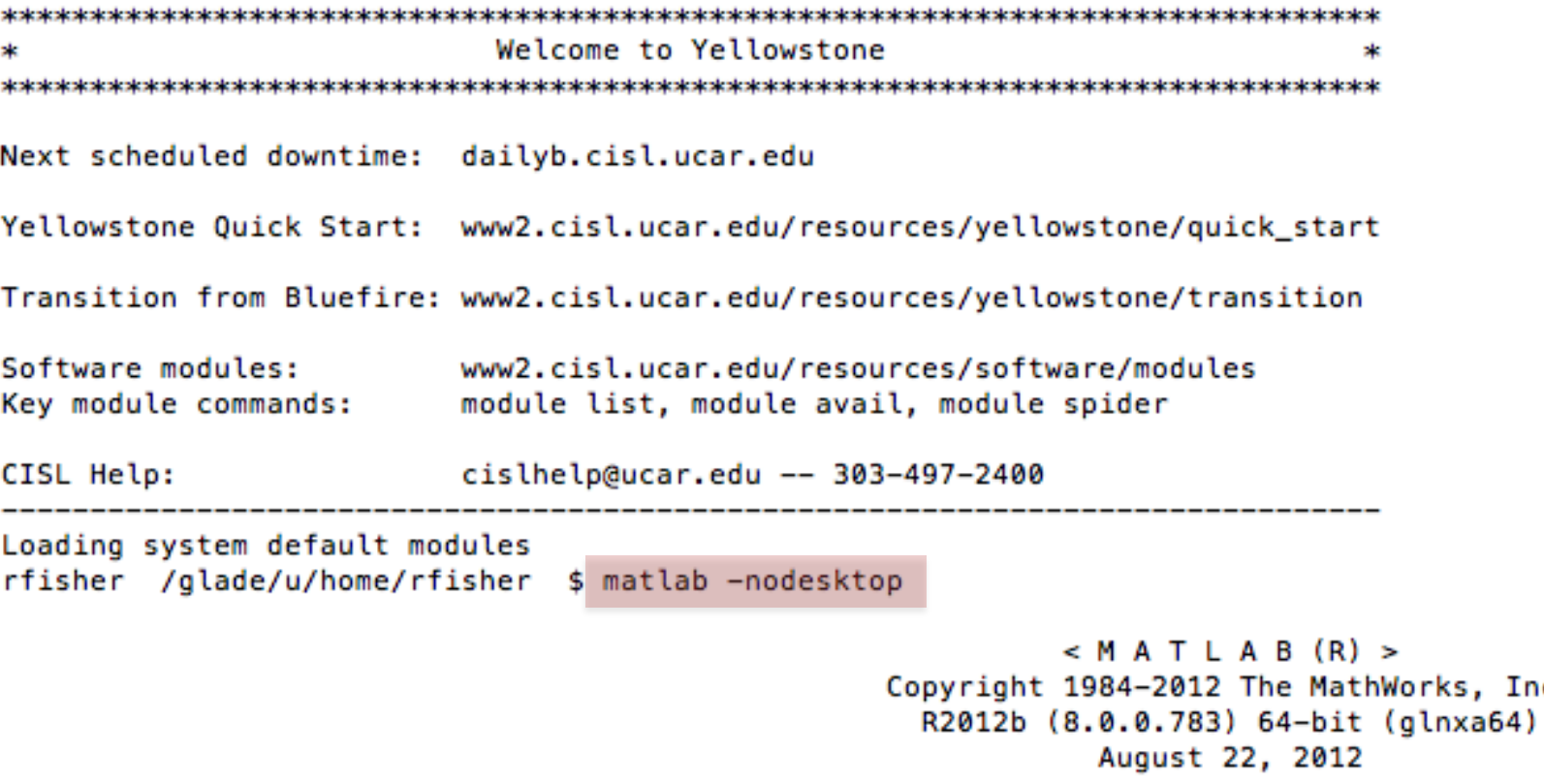

To get started, type one of these: helpwin, helpdesk, or demo. For product information, visit www.mathworks.com.

 $\gg$ 

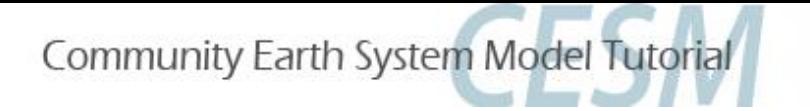

## Where to look

- <http://www.mathworks.com>
- http://www.mathworks.com/help/matlab/
- [http://www.mathworks.com/matlabcentral/fil](http://www.mathworks.com/matlabcentral/fileexchange/) [eexchange/](http://www.mathworks.com/matlabcentral/fileexchange/)

## **Today's Goal**

- $(1)$  Where are model outputs? <10 minutes>
- ② Knowing about the data (netCDF, ncview, ncdump) <20 minutes>
- ③ Analysis in Matlab <30 minutes>
- $(4)$  Analysis in R <30 minutes>

### Break

- ⑤ Introduction to NCL (**N**CAR **C**ommand **L**anguage) <10 minutes>
- $(6)$  Analysis in NCL <30 minutes>
- ⑦ Running Land Model Diagnostic Package <30 minutes>

#### Break

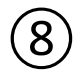

⑧ Help Session/Exercise <60 minutes>

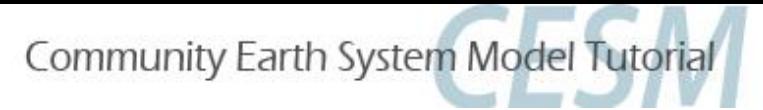

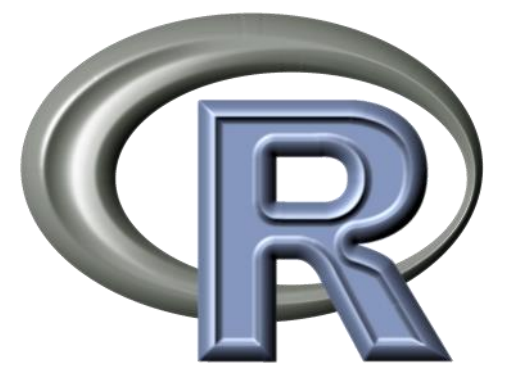

## A Very Short Introduction to R

Kyla Dahlin CLM Workshop February 20, 2014

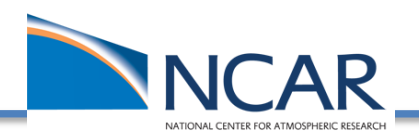

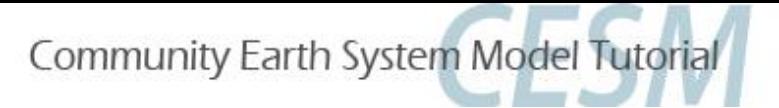

## What is R?

- A free and open-source programming language and software environment for statistical computing and graphics
- Developed from another programming language, S.
- 'Object oriented' which essentially means it's structured in a way that's relatively intuitive

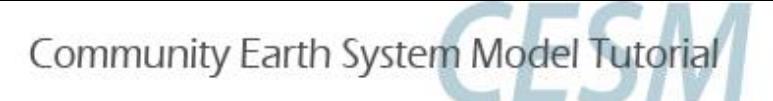

# Good / Bad

- It's great because there are LOTS of usersubmitted packages that expand its tools.
- Nice people sometimes publish their code in association with scientific papers.
- Almost anything you can imagine doing in R someone has already done – you just have to wade through the internet to figure out how to do it.
- Wading through the internet can be frustrating / exhausting. And the letter 'R' is not exactly google-able.

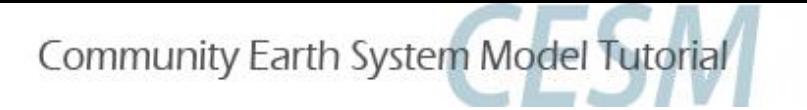

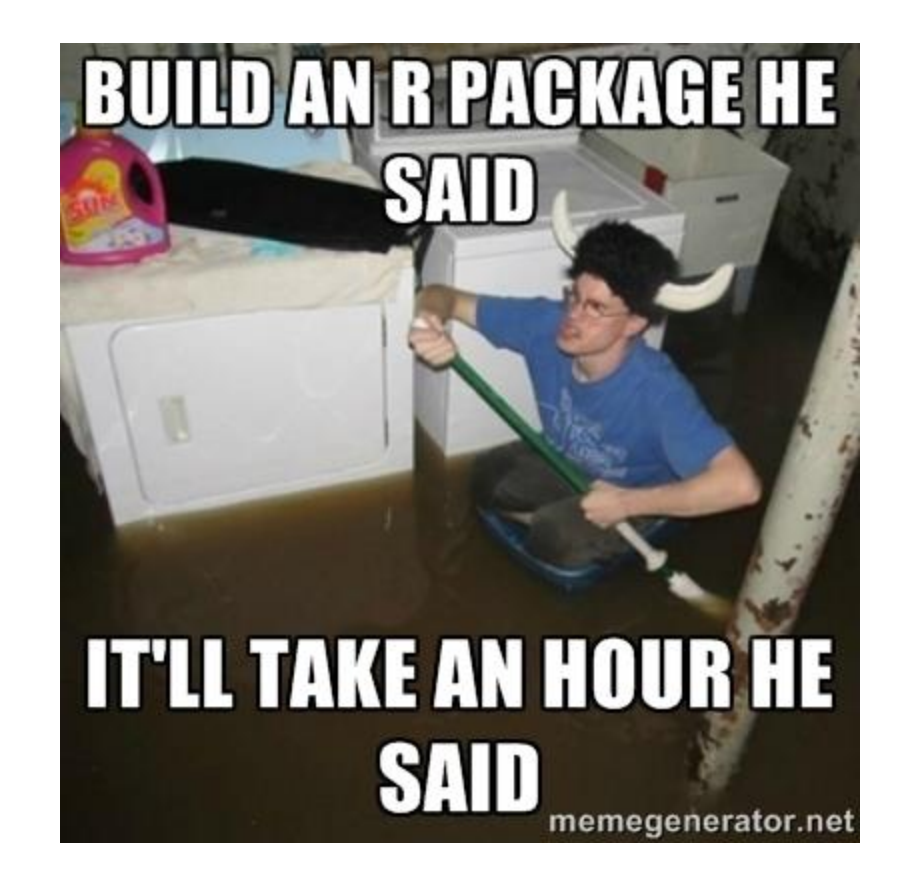

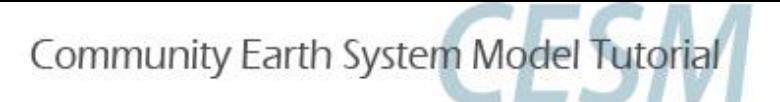

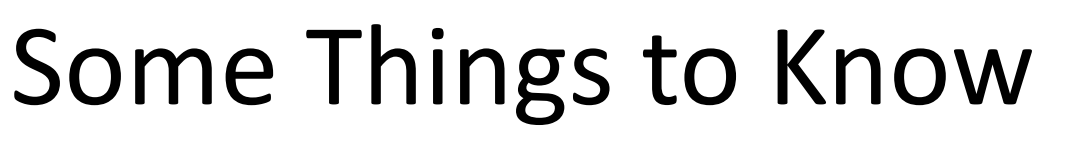

- "#" delineates a comment
- Indexes start counting from **1** (ncl and python, among others, start with 0)
- When assigning variables,  $y < -4$  is the same as  $y = 4$
- When you string things together in R use c(...)
- Logical operators :

==, !=, >, <, >=, <=, |, &, is.na(), !is.na()

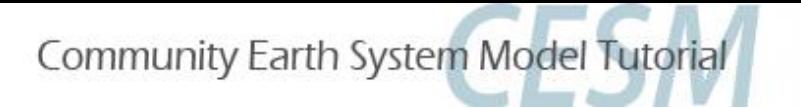

## Resources

- [www.r-project.org](http://www.r-project.org/)
- [www.rstudio.com](http://www.rstudio.com/)
- [www.google.com](http://www.google.com/)

### For NetCDF in R:

[www.image.ucar.edu/GSP/Software/Netcdf](http://www.image.ucar.edu/GSP/Software/Netcdf)

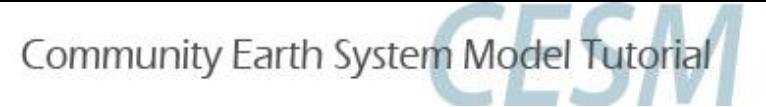

## Intro to Exercise

### Where's the script?

## **/glade/p/cesm/lmwg/CLM2014\_tutorial\_space/Day3/ climatology\_plot\_etc\_for\_R\_final.txt**

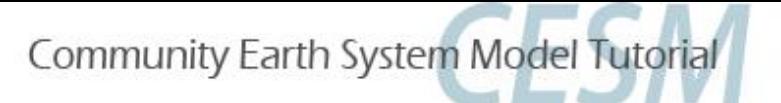

# Intro to Exercise (load R)

## on yellowstone you can either run R by typing **>module load R**

**>R**

(but only do this for very simple tasks)

or by opening an interactive job in 'geyser' (part of yellowstone)

**>bsub -Ip -q geyser -W 2:00 -n 1 -P UCGD0001 xterm** then in that interactive window type

## **>module load R**

**>R**
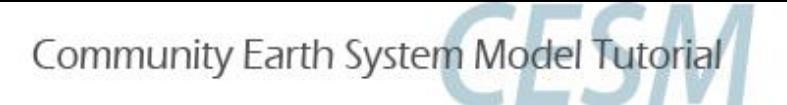

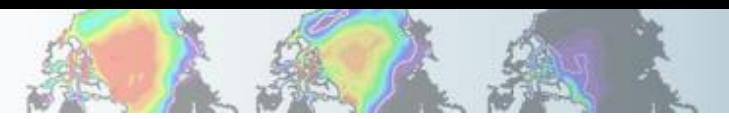

# Install Packages

**>install.packages(c("ncdf", "raster", "rasterVis", "rgdal"))**

you'll be asked to select a CRAN mirror (I like CA1, personally) then you'll see lots of text go by

then load the packages **>library(ncdf) >library(raster) >library(rasterVis) >library(rgdal)**

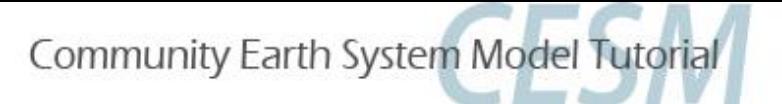

# Do Stuff

- 1. Open a .nc file
- 2. Extract a variable and convince R that it's actually a map of the whole globe
- 3. Plot it
- 4. Read in a variable from a time series (bunch of files)
- 5. Calculate point-wise mean and standard deviation
- 6. Calculate the hottest year for each gridcell
- 7. Clip out and look at a region (Australia)
- 8. Quit R

# **Today's Goal**

- $(1)$  Where are model outputs? <10 minutes>
- $(2)$  Knowing about the data (netCDF, ncview, ncdump) <20 minutes>
- ③ Analysis in Matlab <30 minutes>

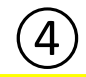

 $(4)$  Analysis in R <30 minutes>

#### Break

- ⑤ Introduction to NCL (**N**CAR **C**ommand **L**anguage) <10 minutes>
- ⑥ Analysis in NCL <30 minutes>
- ⑦ Running Land Model Diagnostic Package <30 minutes>

#### Break

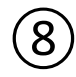

⑧ Help Session/Exercise <60 minutes>

# **Today's Goal**

- $(1)$  Where are model outputs? <10 minutes>
- $(2)$  Knowing about the data (netCDF, ncview, ncdump) <20 minutes>
- ③ Analysis in Matlab <30 minutes>
- $(4)$  Analysis in R <30 minutes>

#### Break

⑤ Introduction to NCL (**N**CAR **C**ommand **L**anguage) <10 minutes>

- ⑥ Analysis in NCL <30 minutes>
- 
- ⑦ Running Land Model Diagnostic Package <30 minutes>

#### Break

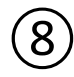

⑧ Help Session/Exercise <60 minutes>

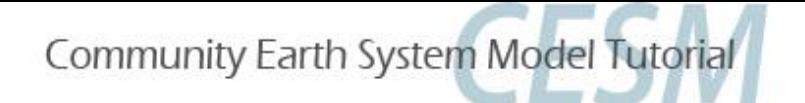

### **NCL**

NCL is an interpreted language designed for data processing and visualization. NCL is free, portable, allows for the creation of excellent graphics, can input/output multiple file formats, and contains numerous functions and procedures that<br>make data processing easier.<br>http://www.ncl.ucar.edu make data processing easier.

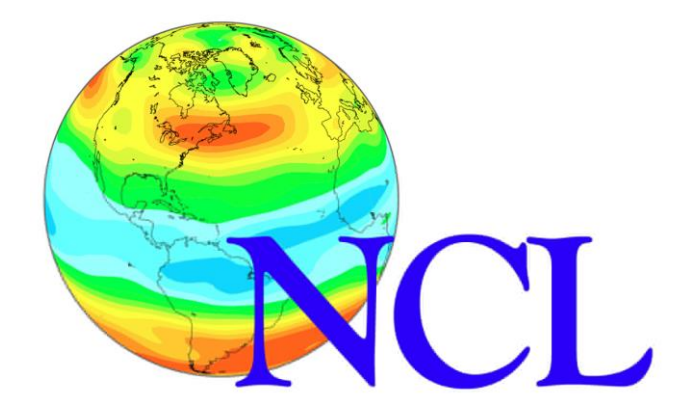

Support: Postings to the ncl-talk email list concerning the NCL language are often answered within 24 hours by the NCL developers or by other NCL users.

Many downloadable examples are provided.

NCL is the official CESM processing language.

## **NCL**

#### NCL easily reads in netCDF files:

```
f = addfile("CLM2014Tutorial_20yr1850BGC_102_clm4_5_57clm2.h0.0009-01.nc","r")<br>tsa = f \rightarrow TSA<br>\vdots all metadata imported
                                        ; all metadata imported
printVarSummary(tsa)
```
Variable: tsa Type: float Total Size: 55296 bytes 13824 values Number of Dimensions: 3 Dimensions and sizes:  $[time | 1] \times [lat | 96] \times [lon | 144]$ Coordinates: time: [3316..3316] lat: [-90..90] lon: [ 0..357.5] Number Of Attributes: 5 long name : 2m air temperature units : K cell methods : time: mean \_FillValue : 1e+36 missing value : 1e+36

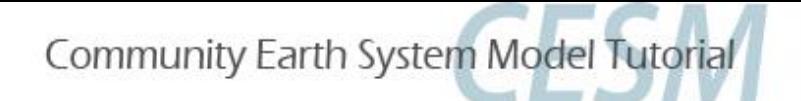

### **NCL**

NCL's graphics package is exceptionally flexible. There are thousands of plot options (called resources) available that allow one to customize plots:

```
f = addfile("CLM2014Tutorial_20yr1850BGC_n02_clm4_5_57.clm2.h0.0009-01.nc","r")
                           ; all metadata imported
wks = gsn_open_wks("x11","test")
gsn_define_colormap(wks,"cosam")
res = Trueres@mpOutlineBoundarySets = "Geophysical"
res@mpGeophysicalLineColor = "black"
res@mpUSStateLineColor = "black"
res@cnFillOn = True
res@cnLinesOn = False
res@cnFillMode = "RasterFill"
res@cnLineLabelsOn = False
res@gsnSpreadColors = True
…
plot = new(2, graphic) ; if you have more than one plot then this is useful
plot(0) = gsn csm contour map(wks, tsa, res)
```
V. Introduction to NCL

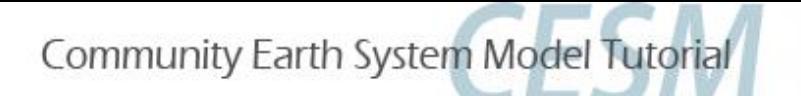

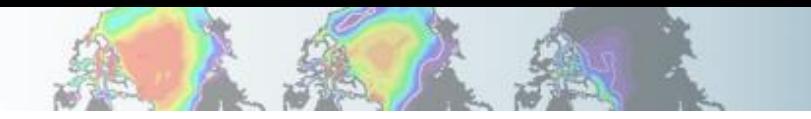

### The NCL website: Alphabetical listing

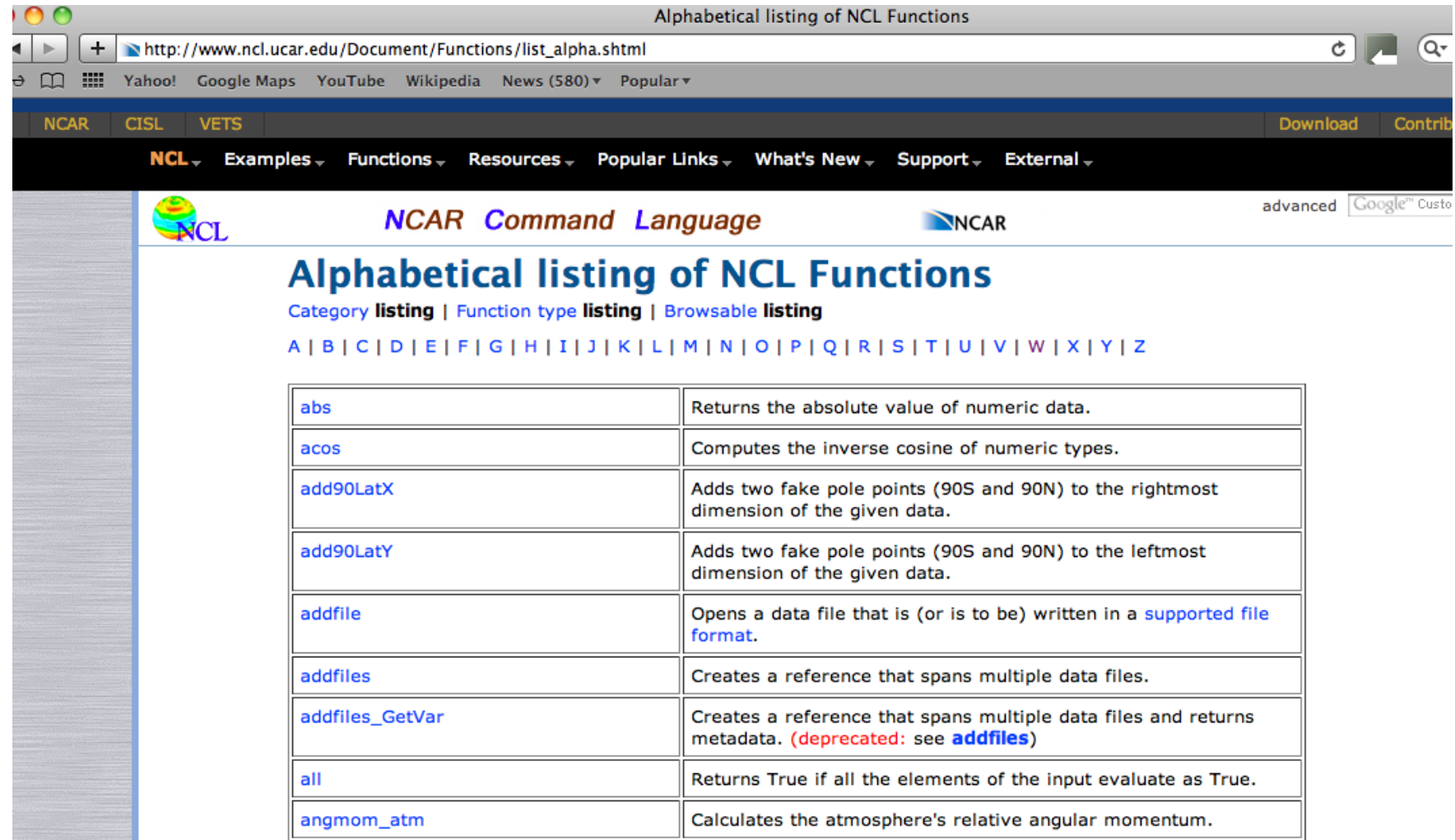

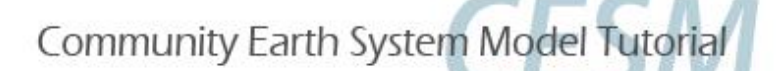

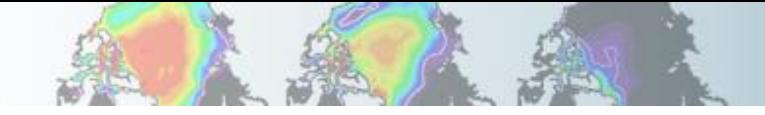

### The NCL website: NCL Function

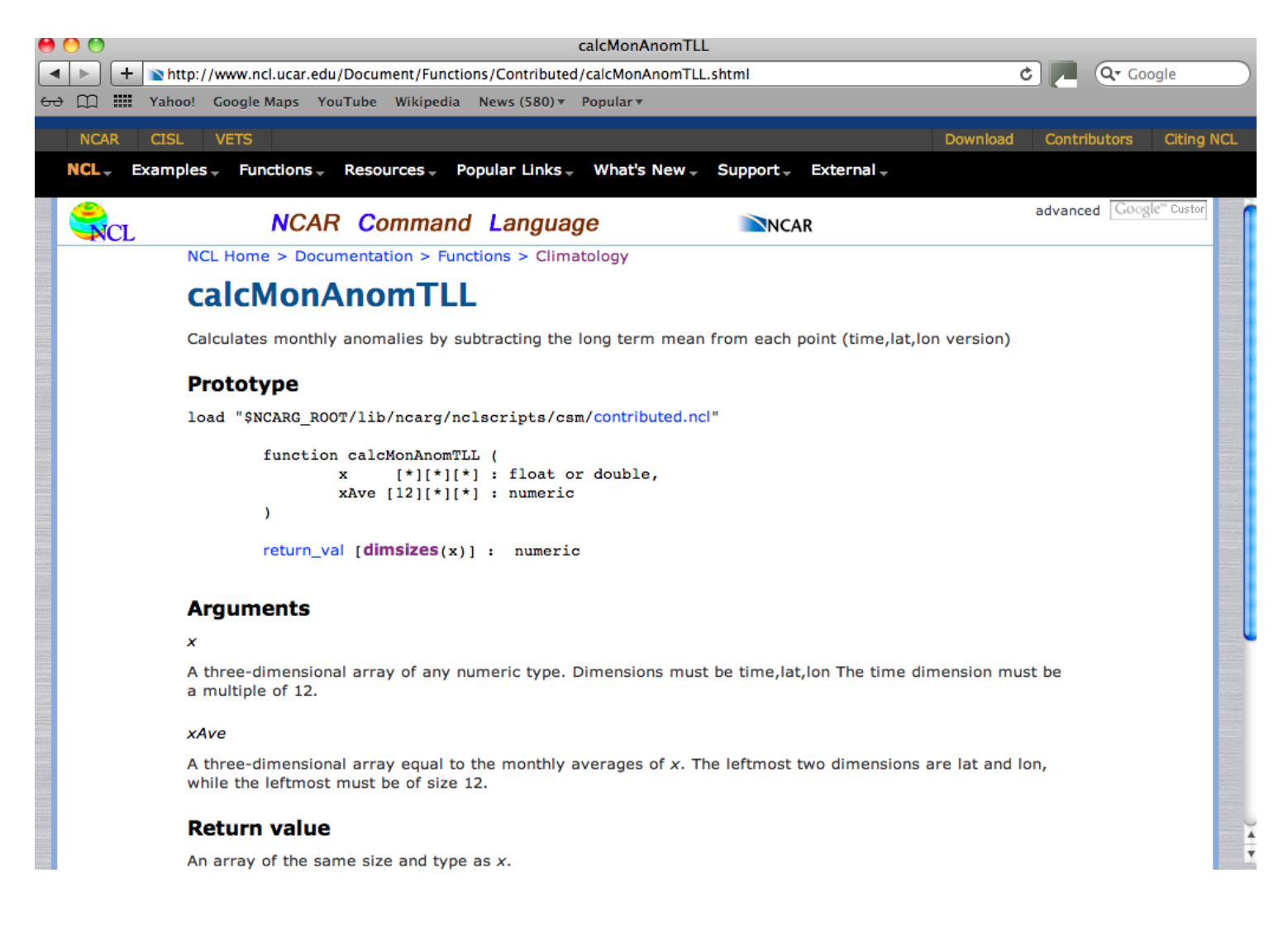

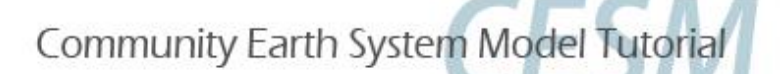

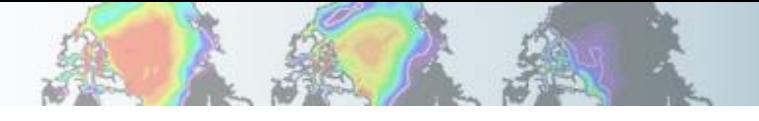

### The NCL website: Function By Category

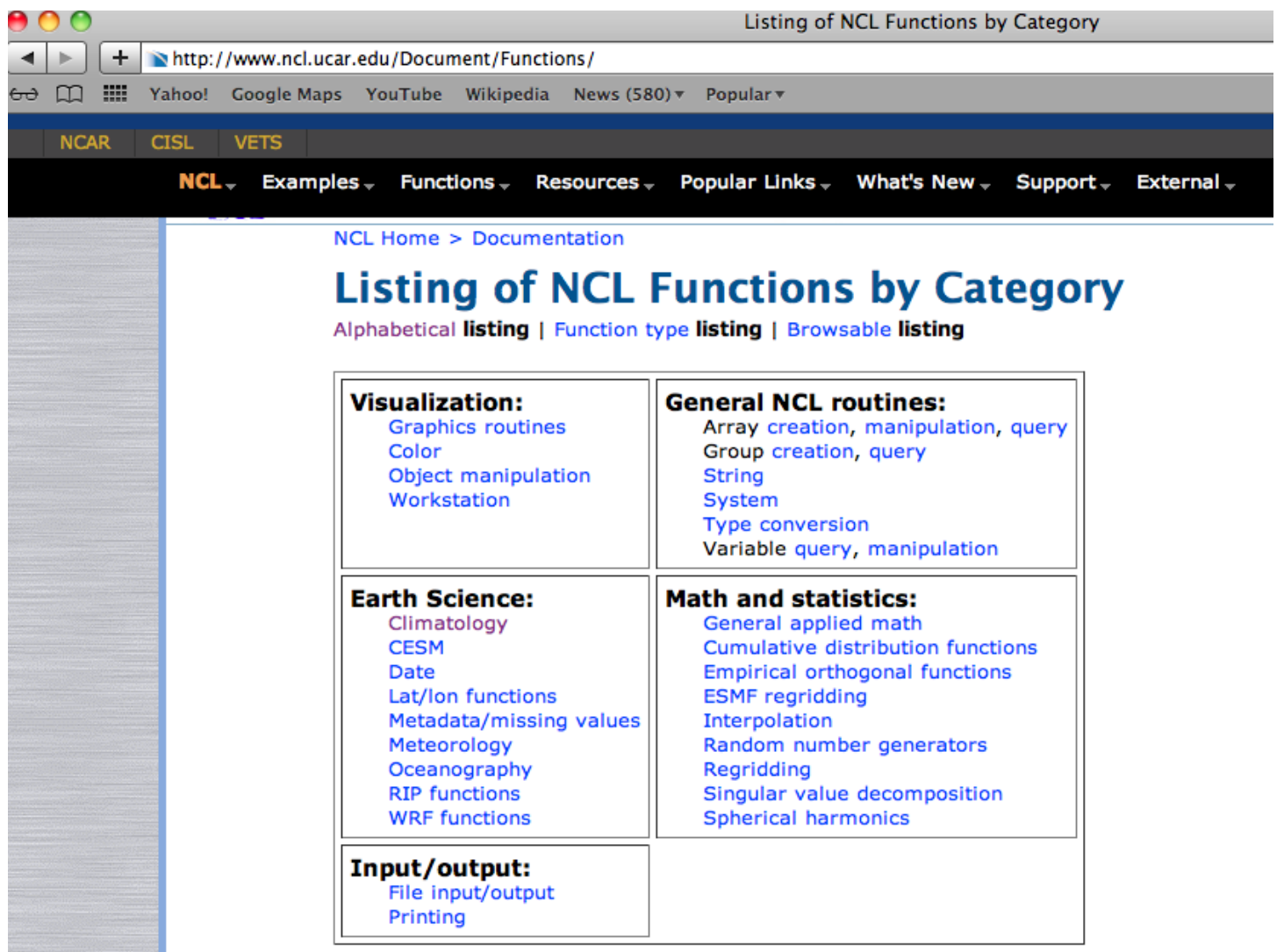

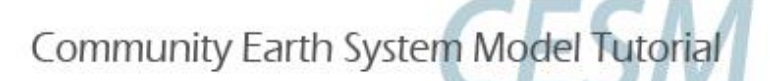

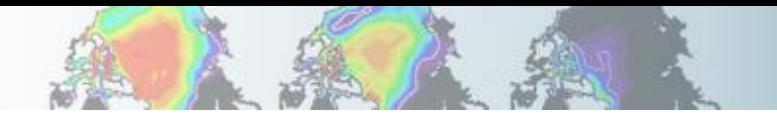

### The NCL website: Examples

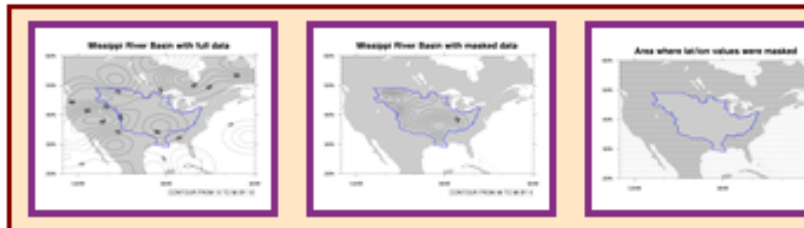

shapefiles\_4.ncl: Demonstrates using gc\_inout to mask an area in your data array using a geographical outline.

This particular example reads a shapefile to get an outline of the Mississippi River Basin. You then

have the option of masking out all areas inside or outside this outline.

The "mrb.xxx" data files for this example can be found on the example datasets page.

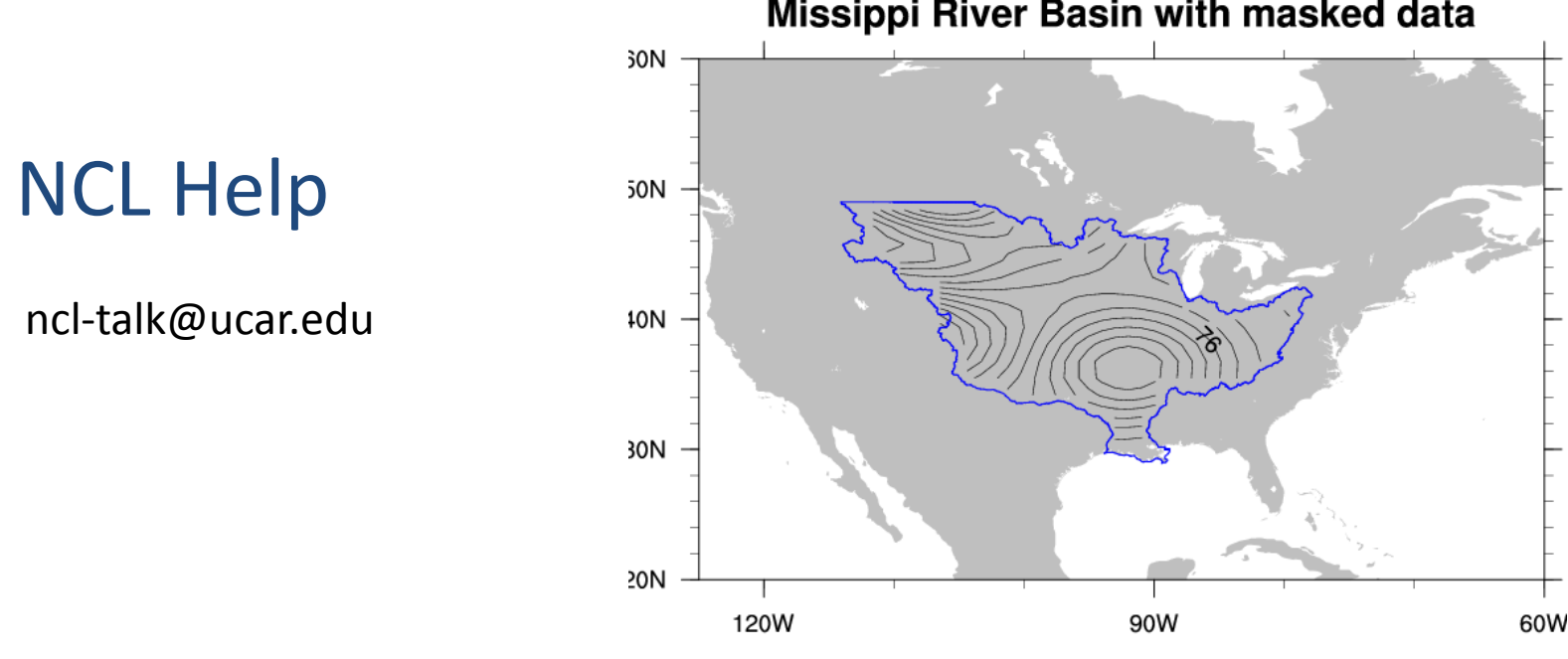

#### **Missippi River Basin with masked data**

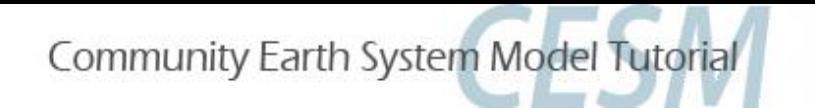

### NCL Example Graphics

0.99

ι٥

1.50

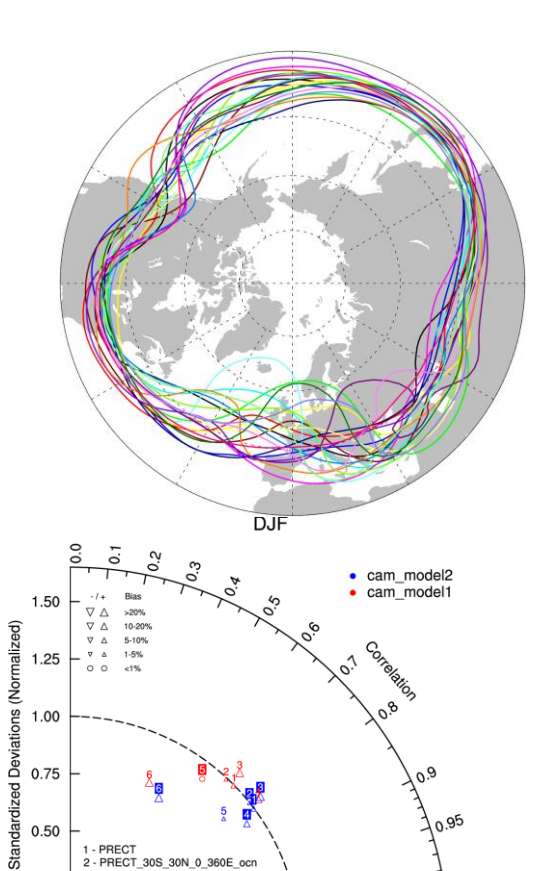

Outgoing Longwave Radiation Anomalies degC  $(W \, m \, s^2)$ December 1982 ONTOUR FROM -80 TO 40 BY 10  $-3$  $-2$  $-1$  $\mathbf 0$  $\overline{2}$ 3 5 -5  $-4$  $\mathbf{1}$ 4 **Velocity Potential** 

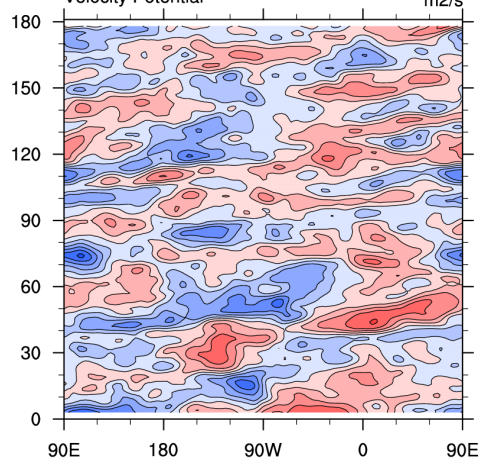

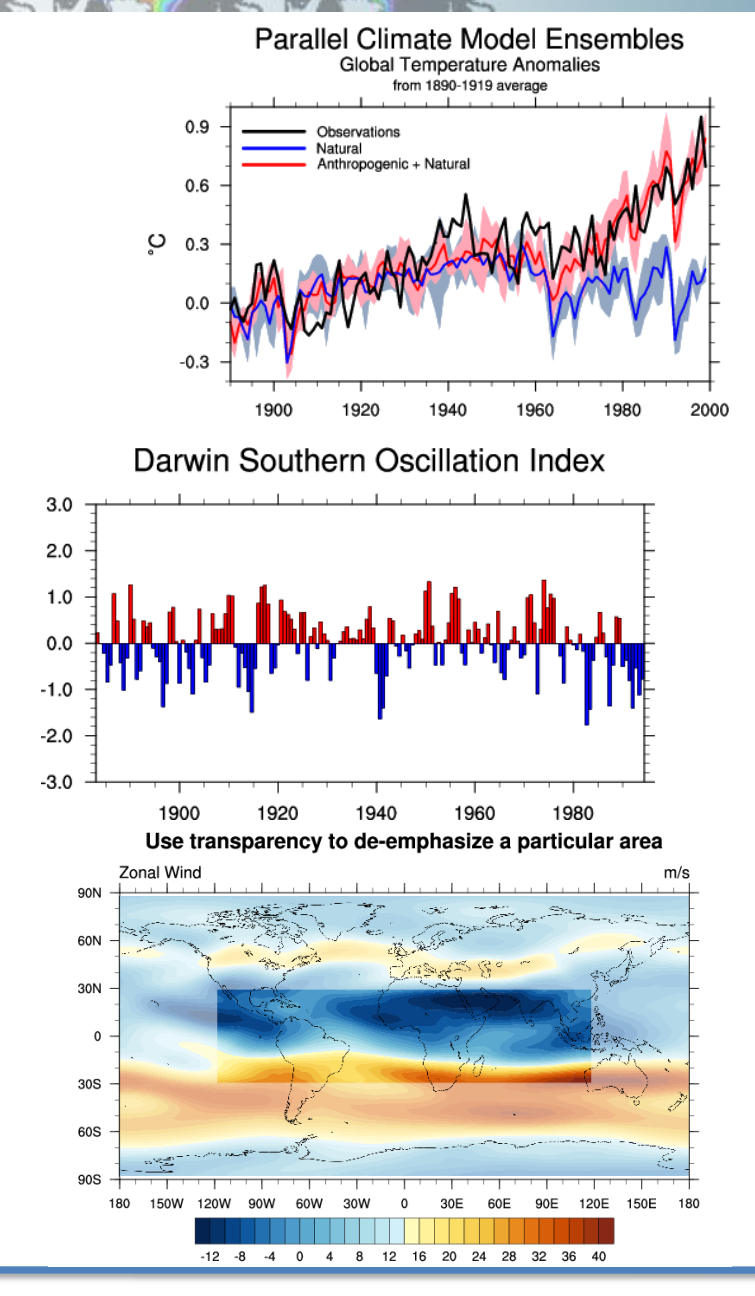

V. Introduction to NCL

**REF** 

1.25

0.75

1 - PRECT

5 - N. ITCZ 6 - IND OCN - ARABIA

 $\frac{7}{4} \frac{2.26}{0.03}$ 

 $0.25$ 

 $0.25$ 

 $0.00$ 

2 - PRECT\_30S\_30N\_0\_360E\_ocn PRECT\_30S\_30N\_0\_360E\_Ind

- PRECT 30S EQ 0 360E Ind

 $0.50$ 

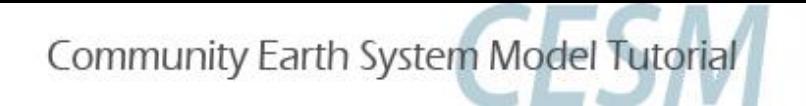

## **NCL**

For more information, or to get started learning NCL:

o [http://www.ncl.ucar.edu/get\\_started.shtml](http://www.ncl.ucar.edu/get_started.shtml)

- o Take the NCL class (information available on NCL website)
- o Page through the NCL mini-language and processing manuals

<http://www.ncl.ucar.edu/Document/Manuals/>

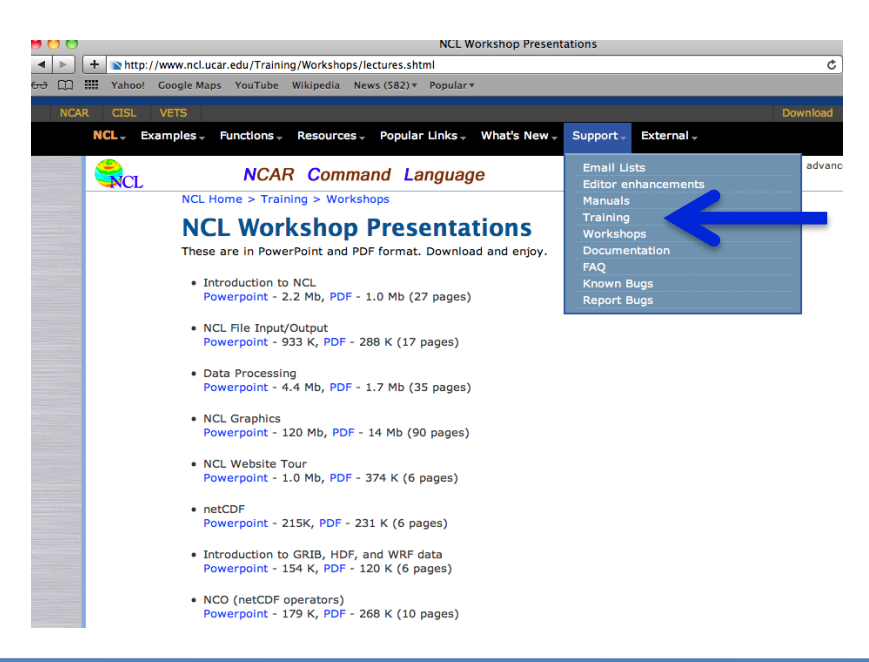

V. Introduction to NCL

# **Today's Goal**

- $(1)$  Where are model outputs? <10 minutes>
- $(2)$  Knowing about the data (netCDF, ncview, ncdump) <20 minutes>
- ③ Analysis in Matlab <30 minutes>
- $(4)$  Analysis in R <30 minutes>

#### Break

- ⑤ Introduction to NCL (**N**CAR **C**ommand **L**anguage) <10 minutes>
- ⑥ Analysis in NCL <30 minutes>
- ⑦ Running Land Model Diagnostic Package <30 minutes>

#### Break

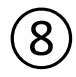

⑧ Help Session/Exercise <60 minutes>

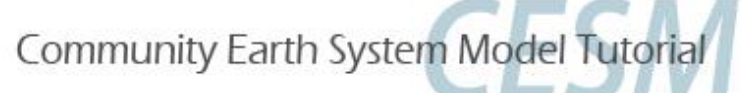

### **Exercise in NCL**

(1)Aggregating variable across several different files into a single local variables

(2)Climatology Plot, overlaying standard deviation over the climatology plot

- (3)Difference map between two climates
- (4)Time series/seasonal cycle for a region
- (5)Time series/seasonal cycle at a point

(6)Comparing global model runs and point scale runs with a point scale observations (Univ. of Mich. Biological Station)

Note: Your are provided with NCL scripts for each of these tasks. Copy NCL scripts to your home directory otherwise you may not be able to modify. Instruction are provided in the Day3\_Cheat\_Sheet.docx

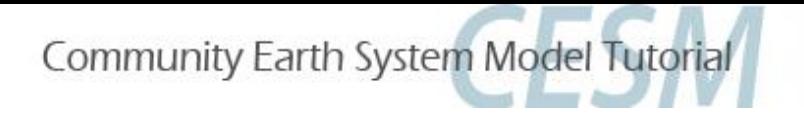

### **NCL Exercise 1**

### **NCL Script 1 climatology\_plot1.ncl**

- Aggregating the data
- **Climatology** Calculations
- Climatology Plot
- plot resources

### **NCL Script 2 climatology\_plot1\_std\_overlay.ncl**

- Plotting contour lines
- Plot overlaying

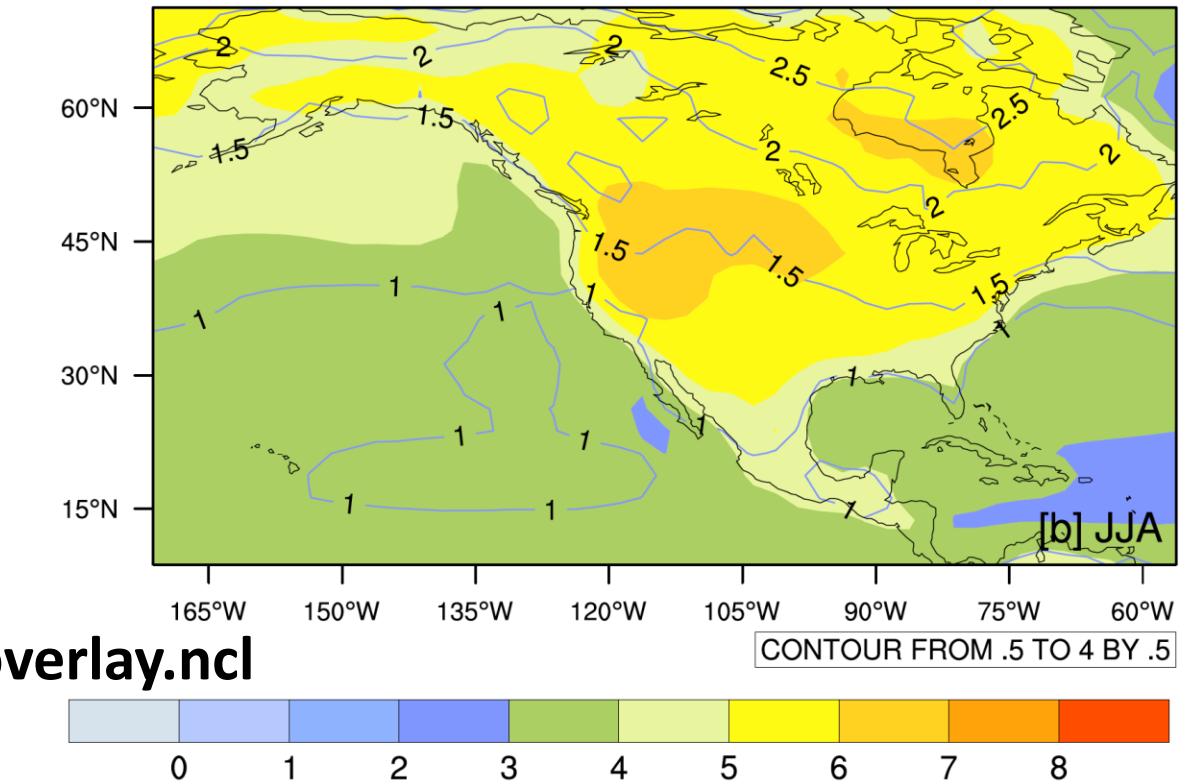

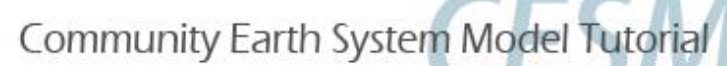

# Aggregating the data

Step1: Make the list of files

flis = systemfunc("ls "+modInDir+"/"+caseName+".clm2.h0.\*.nc") print(flis)

#### Step2: Add these files

 $f1 = addfiles(flis, "r")$ ListSetType(f1, "cat") print(f1)

#### Step3: Import into a local variable

 $var1 = f1[:]$ ->TSA printVarSummary(var1)

Variable: var1 Type: float Total Size: 3317760 butes 829440 values Number of Dimensions: 3  $[$ time | 60]  $)$  [lat | 96]  $\times$  [lon | 144] Dimensions and sizes: Coordinates: time: [31..1825] lat: [-90..90] lon:  $[0, .357, 5]$ Number Of Attributes: 5 long\_name : 2m air temperature units :

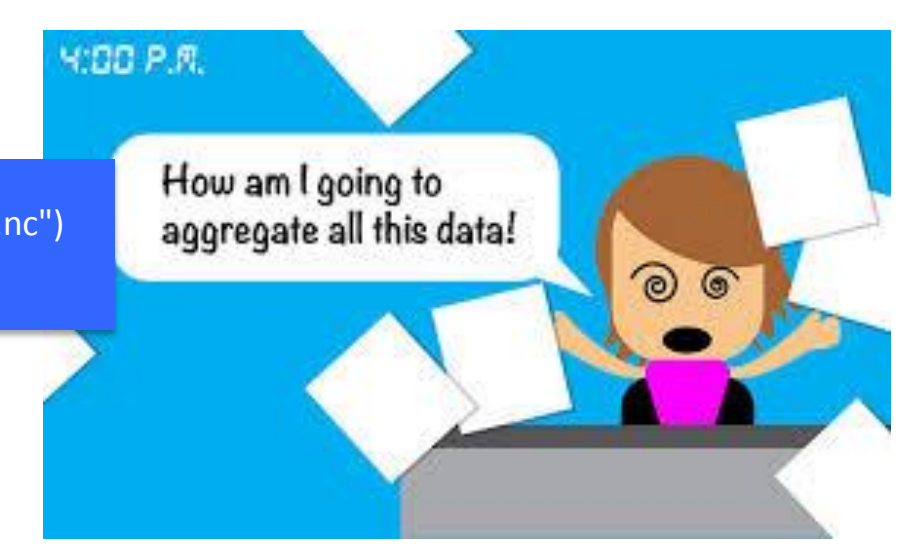

:LM2014Tutorial\_5yr1850test.clm2.h0.0001-01.nc CLM2014Tutorial\_5yr1850test.clm2.h0.0003-07.nc cLH2014Tutorial\_5yr1850test.clm2.h0.0001-02.nc<br>CLH2014Tutorial\_5yr1850test.clm2.h0.0001-02.nc<br>CLH2014Tutorial\_5yr1850test.clm2.h0.0001-03.nc<br>CLH2014Tutorial\_5yr1850test.clm2.h0.0001-04.nc CLM2014Tutorial\_5yr1850test.clm2.h0.0003-08.nc CLM2014Tutorial\_5yr1850test.clm2.h0.0003-09.nc CLM2014Tutorial\_5yr1850test.clm2.h0.0003-10.nc CLM2014Tutorial\_5yr1850test.clm2.h0.0001-05.nc CLM2014Tutorial\_5yr1850test.clm2.h0.0003-11.nc CLH2014Tutorial\_5yr1850test.clm2.h0.0001-06.nc<br>CLH2014Tutorial\_5yr1850test.clm2.h0.0001-07.nc<br>CLH2014Tutorial\_5yr1850test.clm2.h0.0001-07.nc<br>CLH2014Tutorial\_5yr1850test.clm2.h0.0001-08.nc<br>CLH2014Tutorial\_5yr1850test.clm2.h CLH2014Tutorial\_5yr1850test.clm2.h0.0003-12.nc<br>CLH2014Tutorial\_5yr1850test.clm2.h0.0003-12.nc<br>CLH2014Tutorial\_5yr1850test.clm2.h0.0004-02.nc<br>CLH2014Tutorial\_5yr1850test.clm2.h0.0004-02.nc<br>CLH2014Tutorial\_5yr1850test.clm2.h CLM2014Tutorial\_5yr1850test.clm2.h0.0001-10.nc<br>CLM2014Tutorial\_5yr1850test.clm2.h0.0001-11.nc CLM2014Tutorial\_5yr1850test.clm2.h0.0004-04.nc CLM2014Tutorial\_5yr1850test.clm2.h0.0004-05.nc CLM2014Tutorial\_5yr1850test.clm2.h0.0001-12.nc CLM2014Tutorial\_5yr1850test.clm2.h0.0004-06.nc chilentation in 15gr1650test.chm2.h0.0002-01.nc<br>Chilentation in 15gr1650test.chm2.h0.0002-01.nc<br>Chilentation in 15gr1650test.chm2.h0.0002-03.nc<br>Chilentation in 15gr1650test.chm2.h0.0002-03.nc<br>Chilentation in 15gr1650test.c CLM2014Tutorial\_5yr1850test.clm2.h0.0004-07.nc<br>CLM2014Tutorial\_5yr1850test.clm2.h0.0004-08.nc CLM2014Tutorial\_5yr1850test.clm2.h0.0004-09.nc<br>CLM2014Tutorial\_5yr1850test.clm2.h0.0004-10.nc CLM2014Tutorial\_5yr1850test.clm2.h0.0002-05.nc CLM2014Tutorial\_5yr1850test.clm2.h0.0004-11.nc CLM2014Tutorial\_5yr1850test.clm2.h0.0002-06.nc CLM2014Tutorial\_5yr1850test.clm2.h0.0004-12.nc LLH2014Tutorial\_5yr1850test.clm2.h0.0002-05.hc<br>CLH2014Tutorial\_5yr1850test.clm2.h0.0002-07.hc<br>CLH2014Tutorial\_5yr1850test.clm2.h0.0002-08.nc<br>CLH2014Tutorial\_5yr1850test.clm2.h0.0002-09.nc<br>CLH2014Tutorial\_5yr1850test.clm2.h CLH2014Tutorial\_5yr1850test.clm2.h0.0005-01.nc<br>CLH2014Tutorial\_5yr1850test.clm2.h0.0005-01.nc<br>CLH2014Tutorial\_5yr1850test.clm2.h0.0005-02.nc<br>CLH2014Tutorial\_5yr1850test.clm2.h0.0005-03.nc CLM2014Tutorial\_5yr1850test.clm2.h0.0005-05.nc CLM2014Tutorial\_5yr1850test.clm2.h0.0005-06.nc CLM2014Tutorial\_5yr1850test.clm2.h0.0003-01.nc CLM2014Tutorial\_5yr1850test.clm2.h0.0005-07.nc chronial.byridSotest.chr2.h0.0003-01.h0<br>CLM2014Tutorial.byr1850test.chr2.h0.0003-02.nc<br>CLM2014Tutorial.byr1850test.chr2.h0.0003-03.nc<br>CLM2014Tutorial.byr1850test.chr2.h0.0003-04.nc<br>CLM2014Tutorial\_5yr1850test.chr2.h0.0003-CLM2014Tutorial\_5yr1850test.clm2.h0.0005-08.nc<br>CLM2014Tutorial\_5yr1850test.clm2.h0.0005-09.nc CLM2014Tutorial\_5yr1850test.clm2.h0.0005-10.nc CLM2014Tutorial\_5yr1850test.clm2.h0.0005-11.nc CLM2014Tutorial\_5yr1850test.clm2.h0.0005-12.nc

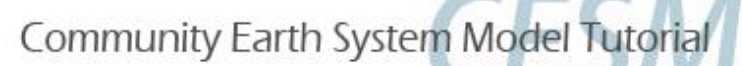

# Climatology Calculation

Monthly average and standard deviation

var1 mon mean = clmMonTLL(var1) printVarSummary(var1\_mon\_mean)

var1 mon std = stdMonTLL(var1) printVarSummary(var1\_mon\_std)

#### Annual average and standard deviation

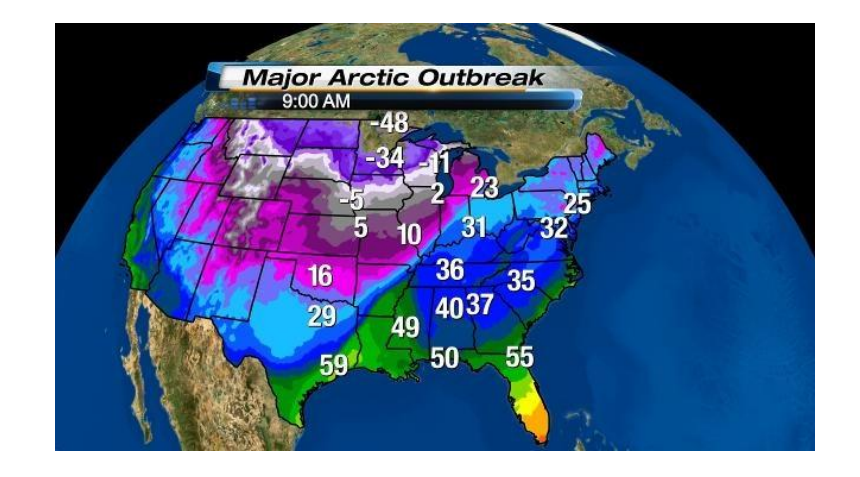

```
var1 ann = var1(0:4, :, :) \cdot;***this way new variables have necessary dimensions e.g. 5 years x lat x lon
                         ;*** you can change time dimensions depending upon the number of years for your run
do yearnum = 0, 4 stmonth= yearnum*12
   endmonth= stmonth + 11
 var1_ann(i, :, :) = (/dim_avg_n_Wrap(var1(stmonth:endmonth, :, :), 0)/)
end do
```
var1\_ann\_avg = dim\_avg\_n\_Wrap(var1\_ann, 0)  $\cdot$ ;\*\*\* Wrap is necessary because that way it also copies the metadata printVarSummary(var1\_ann\_avg)

```
var1_ann_std = dim_stddev_n_Wrap(var1_ann, 0)
printVarSummary(var1_ann_std)
```
# Climatology Plot

- Open a work station
- Define plot resources
- Use the appropriate function to plot a two dimensional data (lat X lon)

### **Extra Credit Work**

- Overlay standard deviation on mean
- Draw a contour line plot for standard deviation
- Overlay the contour line with mean climate plot

climatology\_plot1\_std\_overlay.ncl

```
wks = gsn_open_wks("x11", "climatology_plot1")
gsn_define_colormap(wks, "cosam")
res = True
res@mpOutlineBoundarySets = "Geophysical"
res@mpGeophysicalLineColor = "black"
res@mpUSStateLineColor = "black"
```
plot = gsn\_csm\_contour\_map(wks, var1\_ann\_avg, res)

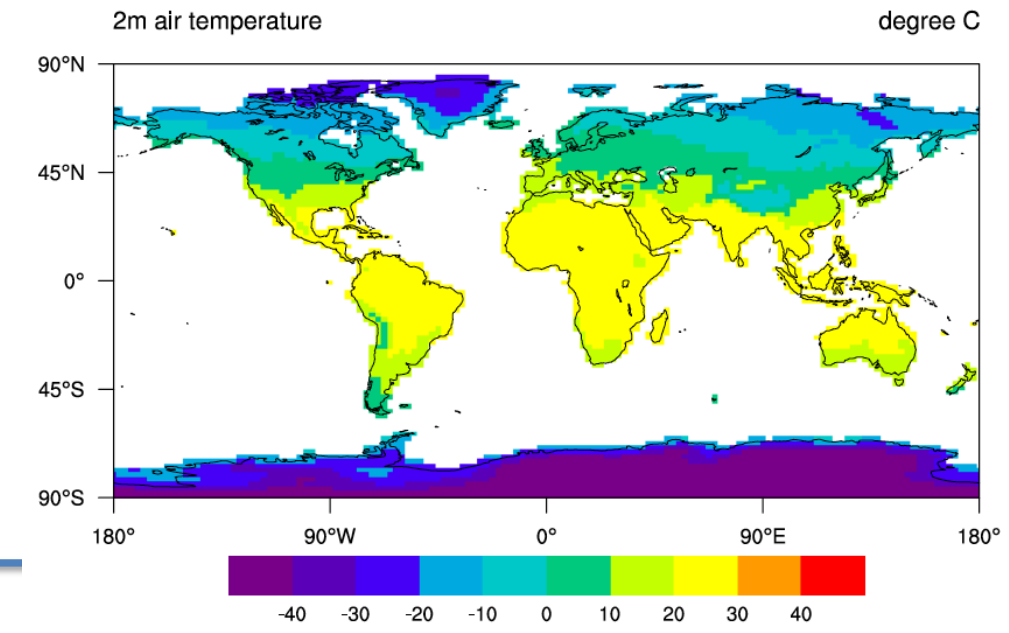

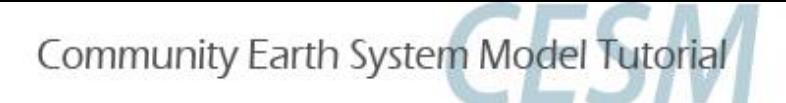

# Exercise 2

### **NCL Script 3 Climatology\_diff\_plot1\_sig\_overlay.ncl**

- Importing two data sets
- Calculating difference
- Calculating difference's statistical significance using student t-test [extra credit work]
- Plotting the difference
- Overlaying statistical significance on the difference plot [extra credit work]

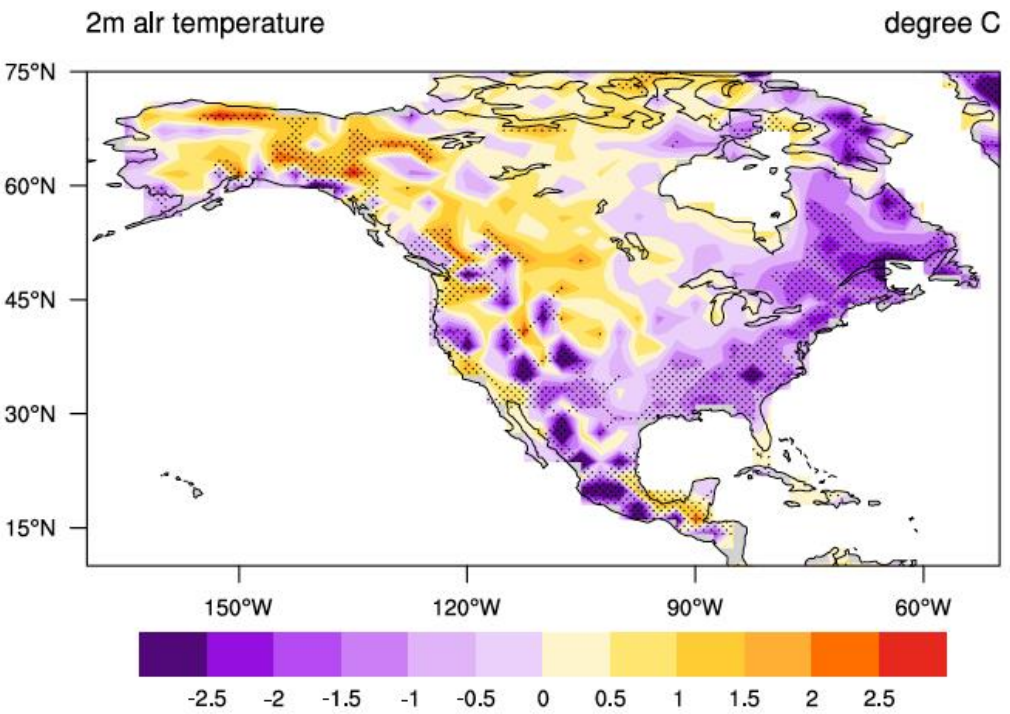

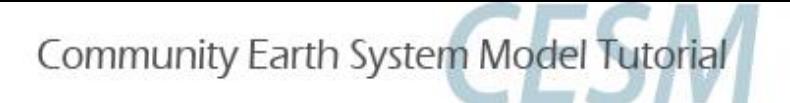

# Exercise 3

#### **NCL Script 4 climtology\_plot1\_regional\_extract.ncl**

- **Determining the region's** extent
- Plotting area polygon on the map
- Calculating area average for a given region
- Writing a text file

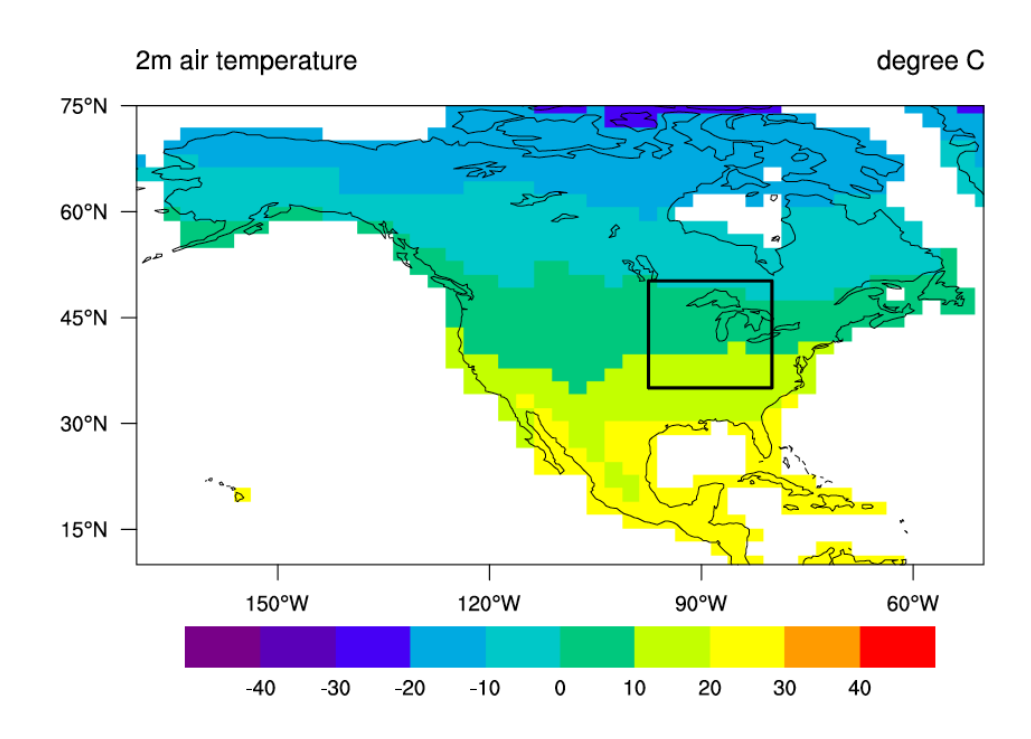

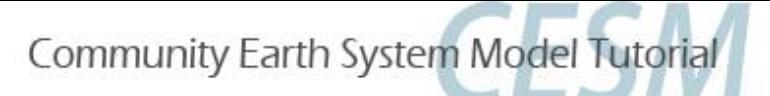

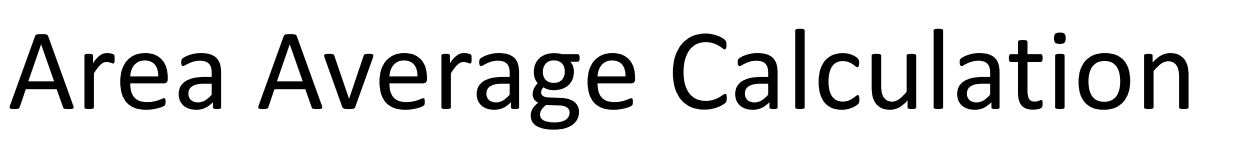

- Getting area and land fraction for each grid cell
- Making area weight for each grid cell

**Step 1** f3 = addfile(modInDir+"/"+caseName+".clm2.h0.0001-01.nc", "r") ar = f3->area lf = f3->landfrac  $arwt = ar$ ; create a weight variable with the meta data arwt = ar \* lf ; incorprates coatal areas land fraction effects arwt = arwt / max(arwt) ; normalizes by maximum value  $(0-1)$ 

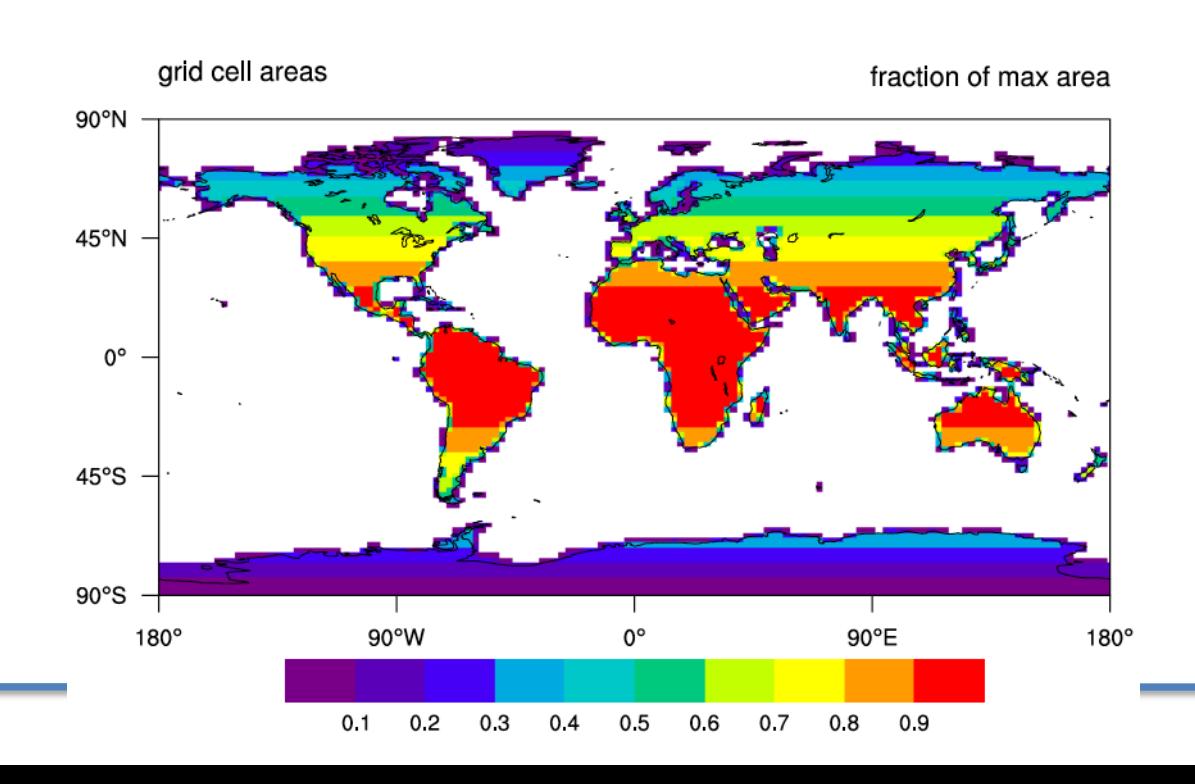

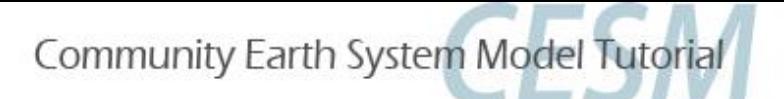

# Area Average Calculation

#### **Step 2**

- Define your region of interest
- Calculate area average using "wgt\_aeraave2" fuction

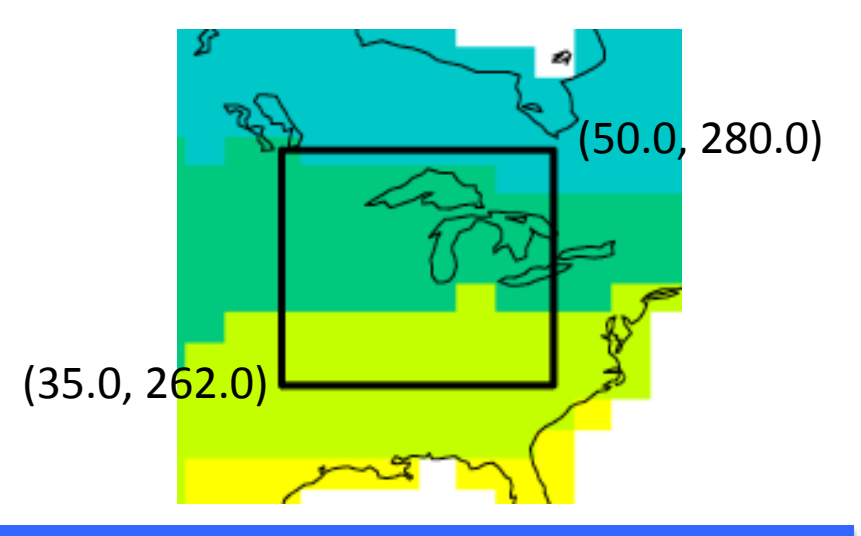

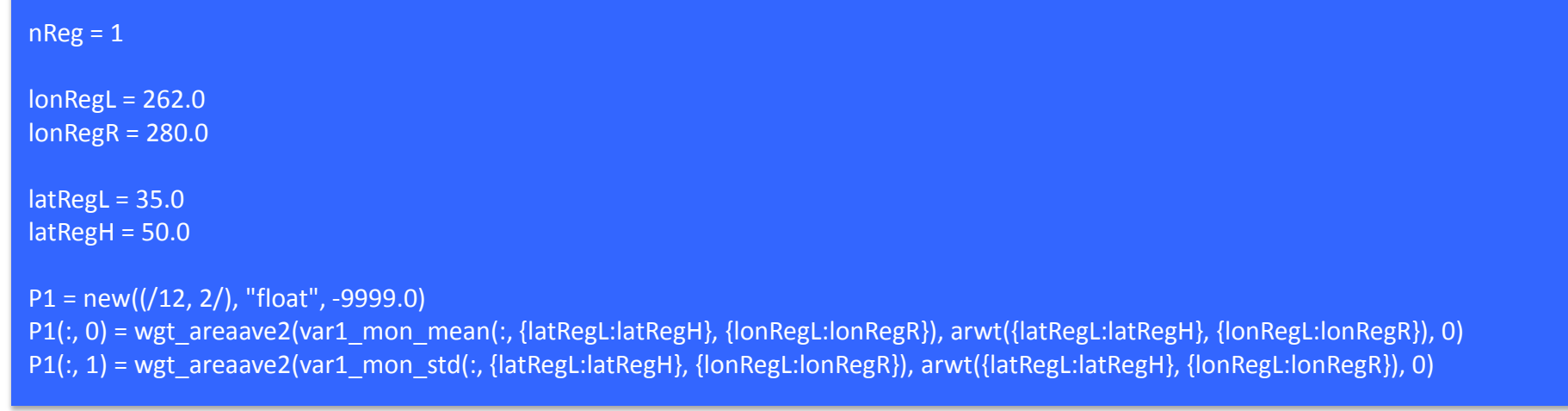

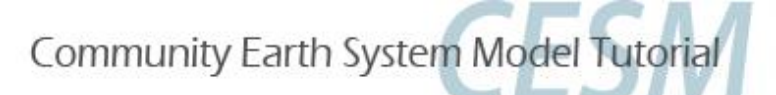

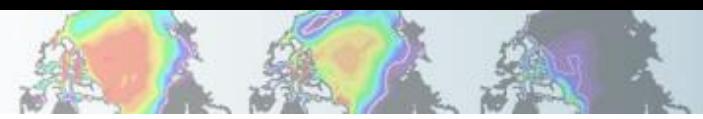

# Writing a text file

Writes two dimensional formatted text file (nice looking)

**COLLEGE** 

- ◆ Text file name and format/precision are specified (by you) in the script
- Easy to open in excel

```
opt1 = Trueopt1@fout = "mw_usa_temp_mon_climo.txt"
fmtx = "2f15.8"
write_matrix(P1, fmtx, opt1)
```
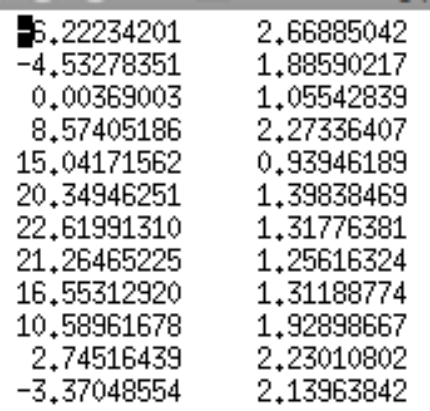

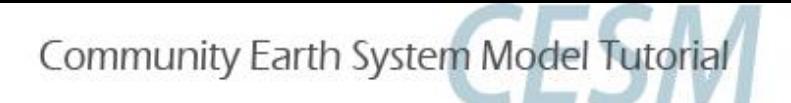

# Exercise 4

#### **NCL Script 5**

climatology plot1 regional extract point location monthly ts.n

- Lat and Lon for the point
- **Plotting station marker** on the map
- **Index for nearest grid** point
- 'do loop' for arranging

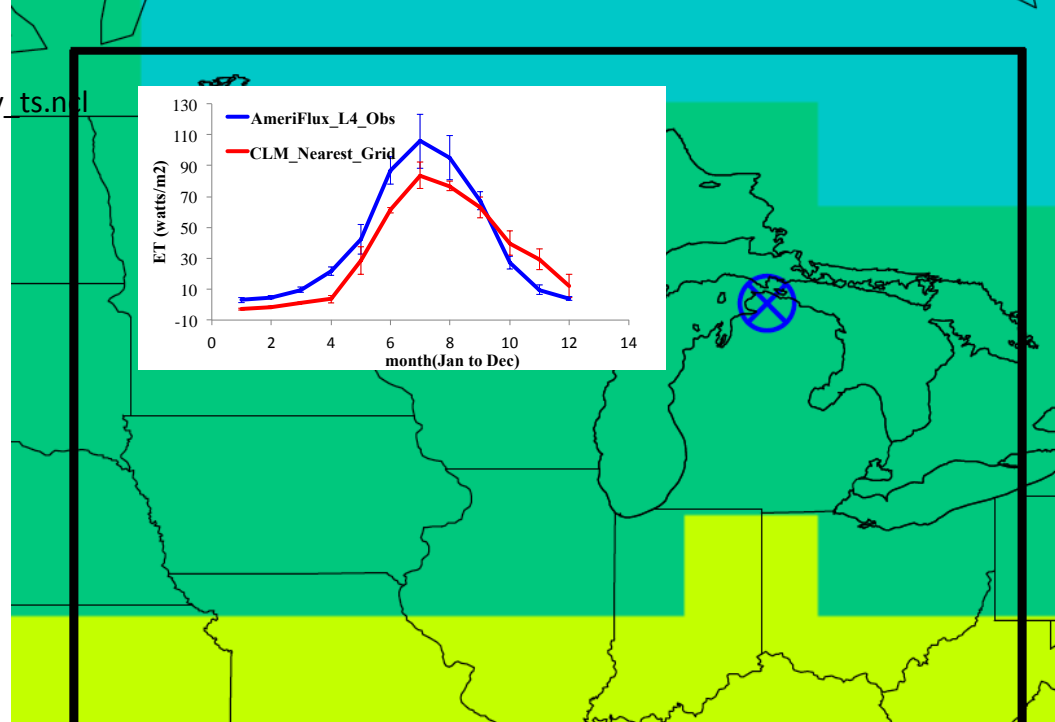

ience Question<sup>, S</sup> Science Question: Scaling issue – point observations versus gridded model output

Home Work : Compare it with point scale CLM run

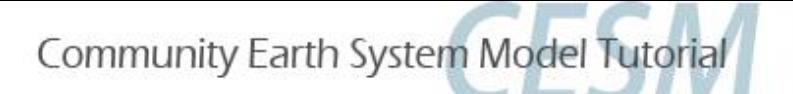

# Getting nearest grid point data

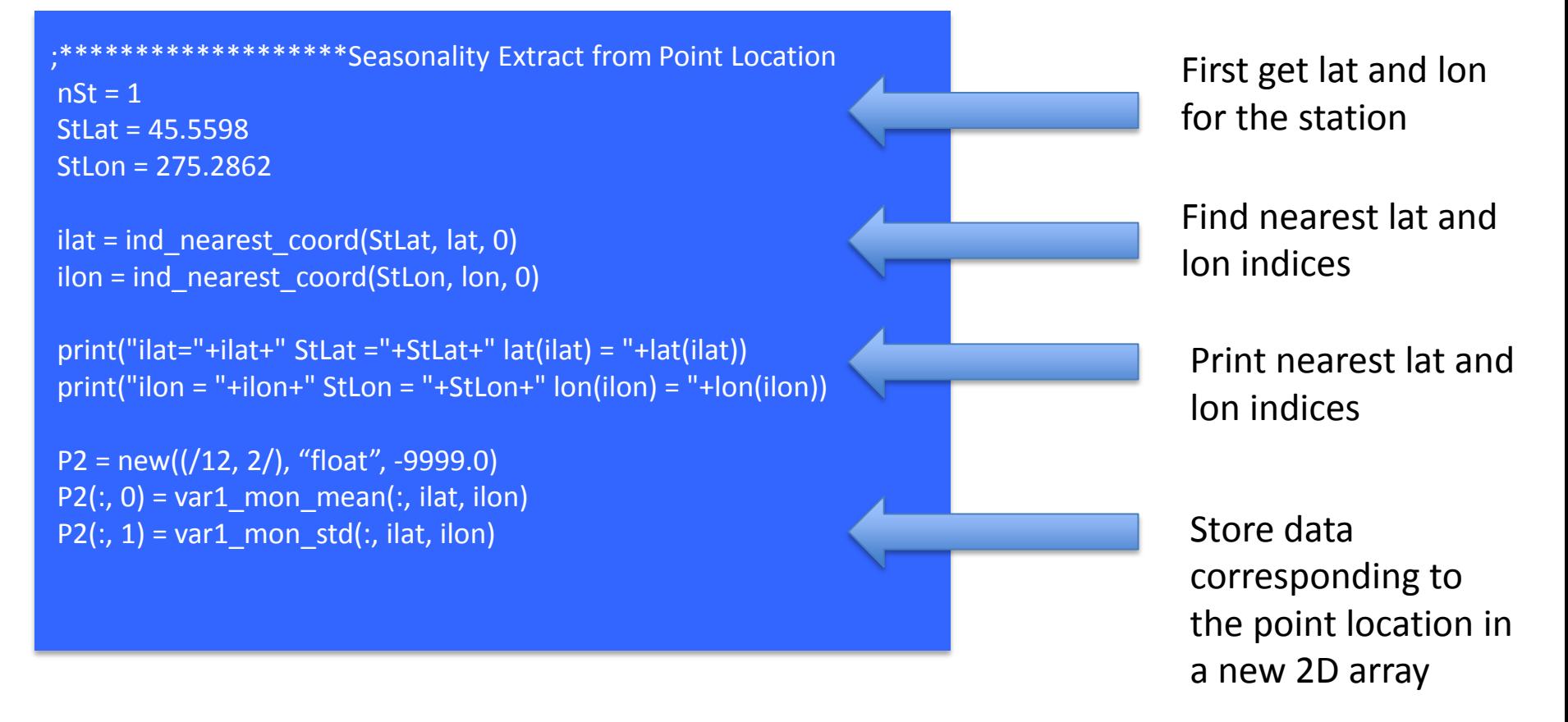

Print P2 to a text file

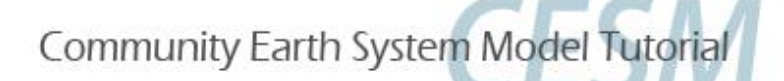

# do loop in NCL

```
obsName = "AMF_USUMB"
obsVersion = "L4_h_V002"
obsDir = "/glade/p/cesm/lmwg/ObsData/TowerData/"+obsName
AnaYr = (/"2000", "2001", "2002", "2003", "2004"/)
mon_Ndat = (/31, 28, 31, 30, 31, 30, 31, 31, 30, 31, 30, 31/)
mon Sday = (/0, 31, 59, 90, 120, 151, 181, 212, 243, 273, 304, 334/)
P3 = new((/12, 5/), "float", -9999.0)
```

```
do yearnum = 0, 4 obsFileName = obsName+"_"+AnaYr(yearnum)+"_"+obsVersion+".nc"
   print(obsFileName)
   fo = addfile(obsDir+"/"+obsFileName, "r")
  varObs1 = fo->Le f printVarSummary(varObs1)
  do monthnum = 0, 11 sti = mon_Sday(monthnum) * 48
    eni = sti + mon_Ndat(monthnum) * 48 -1
    P3(monthnum,yearnum) = (/dim_avg_n(varObs1(sti:eni), 0)/)
   end do
   delete(fo)
   delete(varObs1)
   delete(obsFileName)
end do
```

```
P4 = P1P4(:, 0) = dim_avg_n(P3, 1)P4(:, 1) = \dim_{\text{1}} \text{stddev}_n(P3, 1)
```
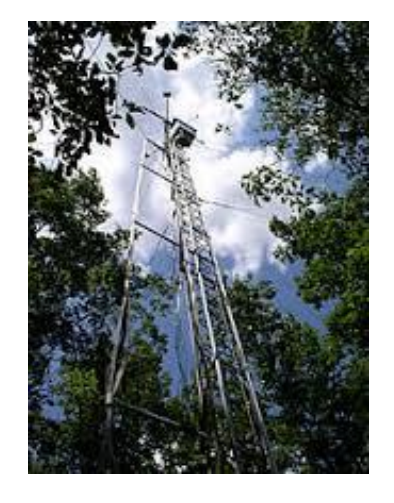

- Flux Tower data (observations) are at half hourly time step
- Compare monthly model outputs with flux tower data

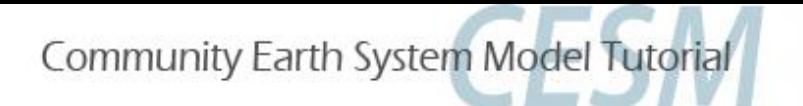

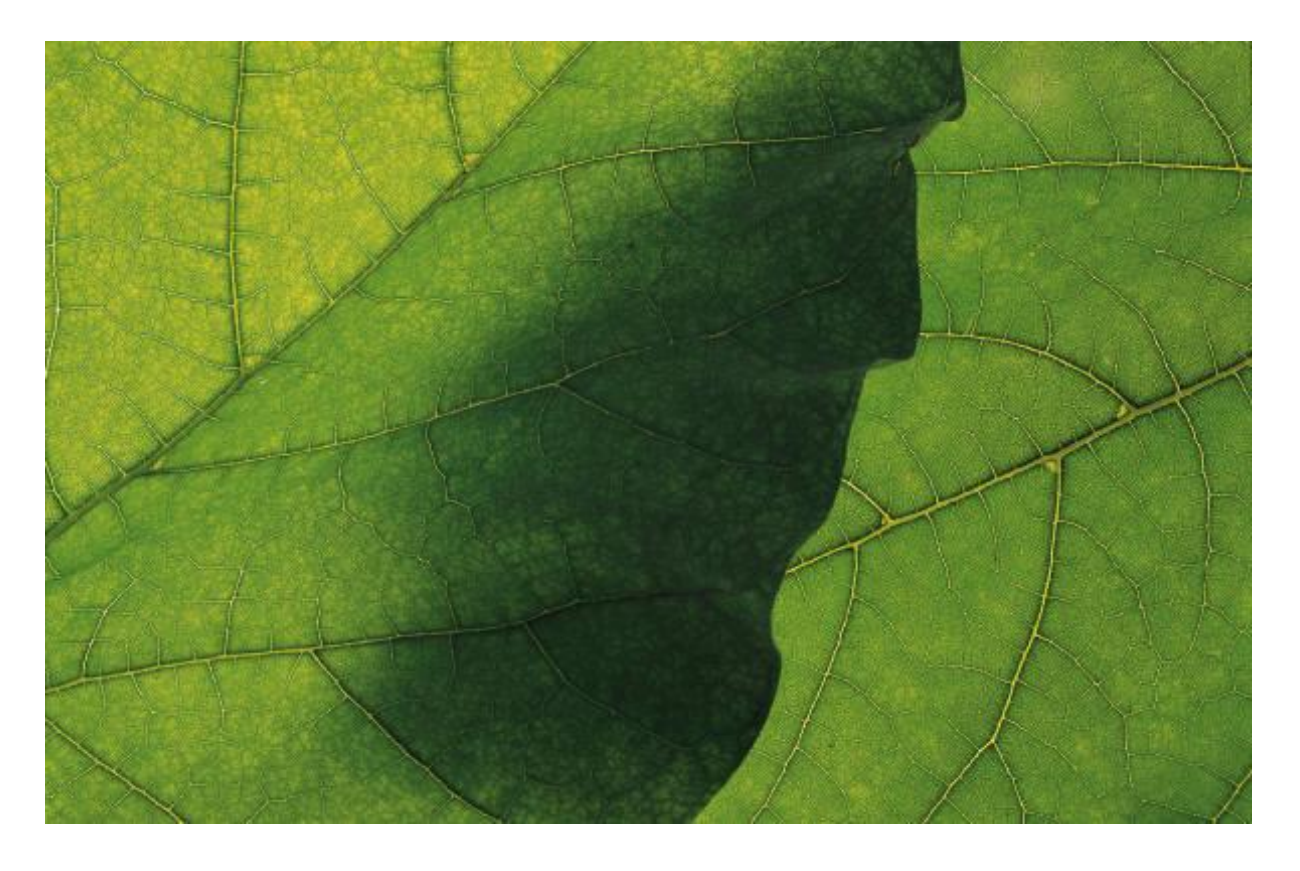

## Tired of writing the Matlab/R/NCL scripts!! Help is on the way .....

# **Today's Goal**

- $(1)$  Where are model outputs? <10 minutes>
- $(2)$  Knowing about the data (netCDF, ncview, ncdump) <20 minutes>
- ③ Analysis in Matlab <30 minutes>
- $(4)$  Analysis in R <30 minutes>

#### Break

- ⑤ Introduction to NCL (**N**CAR **C**ommand **L**anguage) <10 minutes>
- ⑥ Analysis in NCL <30 minutes>

⑦ Running Land Model Diagnostic Package <30 minutes>

#### Break

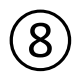

⑧ Help Session/Exercise <60 minutes>

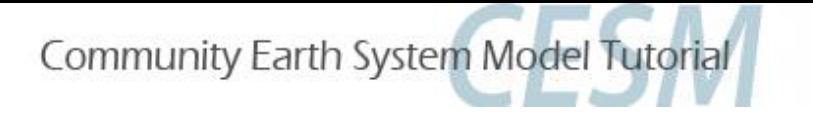

# **Land Model Diagnostic Package**

Kieth Oleson

# LMWG Diagnostics Package (latest version: lnd\_diag4.2.26)

The land diagnostics package post-processes land history files into monthly, seasonal, and annual climatologies and means and produces a series of plots using NCL that gives you a comprehensive look at your simulation(s).

 $\triangleright$  An overview, instructions on how to obtain the package, and a User's Guide can be found at:

[http://www.cesm.ucar.edu/models/cesm1.2/clm/clm\\_diagpackage.html](http://www.cesm.ucar.edu/models/cesm1.2/clm/clm_diagpackage.html)

- The diagnostics package can either be run in Swift or Non-Swift mode.
	- Swift is a software package that allows for task multi-processing. Turning Swift on can significantly reduce the wall clock time needed to run the diagnostic package.
	- BUT, Swift currently only works with the NCAR "geyser" machine.

# Community Earth System Model Tutorial<br>After You Get Home

- $\triangleright$  If you wish to use the diagnostics package and if you have access to the NCAR "geyser" machine, follow the provided instructions for setting up your environment to run the Swift version of the diagnostics package. (see the document lnd\_diag\_swift4.2.XXXXXX.pdf available on the land diagnostics web page). If you have problems you can contact me at oleson@ucar.edu
- $\triangleright$  If you wish to install the land diagnostics package on your home institution's computers, you or your system administrator will need to have the netCDF operators (NCO), NCL, perl, and the "convert" tool from ImageMagick installed. You will also need to modify the lnd\_template4.2.26.csh script to work on your local machine.
- $\triangleright$  If you wish to use Swift on your home institution's computers, make sure the non-Swift version works on your computer, then contact me (I will contact somebody who knows how to install it).

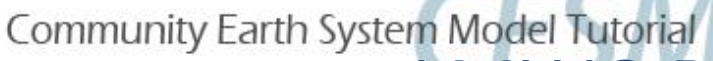

### LMWG Diagnostics Package

 $\triangleright$  An example run script that compares two of the tutorial simulations (2000SP – 1850SP) (this is called a model to model comparison) can be found at:

/glade/p/cesm/lmwg/CLM2014\_tutorial\_space/Day3/Diag/Script/lnd\_template4.2 .26\_CLM2014Tutorial.csh

Netcdf files are created that contain the climatologies and means. The netcdf files for the tutorial simulations can be found at:

/glade/p/cesm/lmwg/CLM2014\_tutorial\_space/Day3/Diag/OUTPUT/Tcase2\_prefix /glade/p/cesm/lmwg/CLM2014\_tutorial\_space/Day3/Diag/OUTPUT/Tcase1\_prefix

 $\triangleright$  An html file containing plots from the land diagnostics package for the tutorial simulations can be found at:

/glade/p/cesm/lmwg/CLM2014\_tutorial\_space/Day3/Diag/OUTPUT/Tcase2\_prefix /Tcase2\_prefix-Tcase1\_prefix/setsIndex.html

Tcase2\_prefix: CLM2014Tutorial\_20yr2000SP\_n02\_clm4\_5\_57\_11-20 Tcase1\_prefix: CLM2014Tutorial\_20yr1850SP\_n02\_clm4\_5\_57\_11-20

# Community Earth System Model Tutorial<br>LMWG Diagnostics Package

**Typical work flow** to run the land diagnostics package on "geyser":

1) Create a lnd\_diag directory in your home directory, cd to lnd\_diag, create a run directory, cd to run, and put the template script (Ind template4.2.26.csh) in there (you only have to do this once):

cd /glade/u/home/<logname> mkdir Ind diag cd lnd\_diag mkdir run cd run

cp /glade/p/cesm/lmwg/diag/lnd\_diag4.2/lnd\_template4.2.26.csh .

3) Open up the file lnd template4.2.26.csh using your favorite text editor and modify for your simulations:

vi Ind template4.2.26.csh (or use nedit, xemacs, etc.)

4) Submit the job, write the output to a file named lnd.out, let it run in background mode: ./lnd\_template4.2.26.csh >&! lnd.out &

Note: When submitting the diagnostics scripts, the syntax " $\&$ !" is used. What this means:  $>$  = pass the on-screen output to a file,  $\&$  = pass standard error/out to the file, ! = overwrite the existing output file if necessary. The second & runs the job in the background

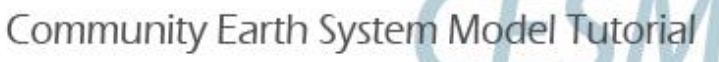

### LMWG Diagnostics Package

- 5) If the diagnostics package errors out, check the output file lnd.out, and correct the script.
- 6) Once the diagnostics script has successfully completed (you should get an email), a tar file (\*.tar; containing html files and plots in \*.gif format) will have been created in the specified directory
- 7) cd to this directory and untar the tar file:

cd /glade/p/cesm/lmwg/CLM2014\_tutorial\_space/Day3/Diag/OUTPUT/Tcase2\_prefix

tar xvf \*.tar

8) cd to the untarred directory, fire up a browser window, and point to the setsIndex.html file

cd Tcase2\_prefix-Tcase1\_prefix firefox & In firefox: File->Open File…->setsIndex.html

Tcase2\_prefix: CLM2014Tutorial\_20yr2000SP\_n02\_clm4\_5\_57\_11-20 Tcase1\_prefix: CLM2014Tutorial\_20yr1850SP\_n02\_clm4\_5\_57\_11-20

# **Today's Goal**

- $(1)$  Where are model outputs? <10 minutes>
- $(2)$  Knowing about the data (netCDF, ncview, ncdump) <20 minutes>
- ③ Analysis in Matlab <30 minutes>
- $(4)$  Analysis in R <30 minutes>

#### Break

- ⑤ Introduction to NCL (**N**CAR **C**ommand **L**anguage) <10 minutes>
- ⑥ Analysis in NCL <30 minutes>
- ⑦ Running Land Model Diagnostic Package <30 minutes>

#### Break

⑧ Help Session/Exercise <60 minutes>
Community Earth System Model Tutorial

# **Today's Goal**

- $(1)$  Where are model outputs? <10 minutes>
- $(2)$  Knowing about the data (netCDF, ncview, ncdump) <20 minutes>
- ③ Analysis in Matlab <30 minutes>
- $(4)$  Analysis in R <30 minutes>

#### Break

- ⑤ Introduction to NCL (**N**CAR **C**ommand **L**anguage) <10 minutes>
- $(6)$  Analysis in NCL <30 minutes>
- ⑦ Running Land Model Diagnostic Package <30 minutes>

#### Break

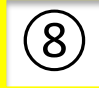

⑧ Help Session/Exercise <60 minutes>

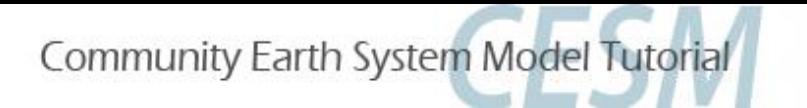

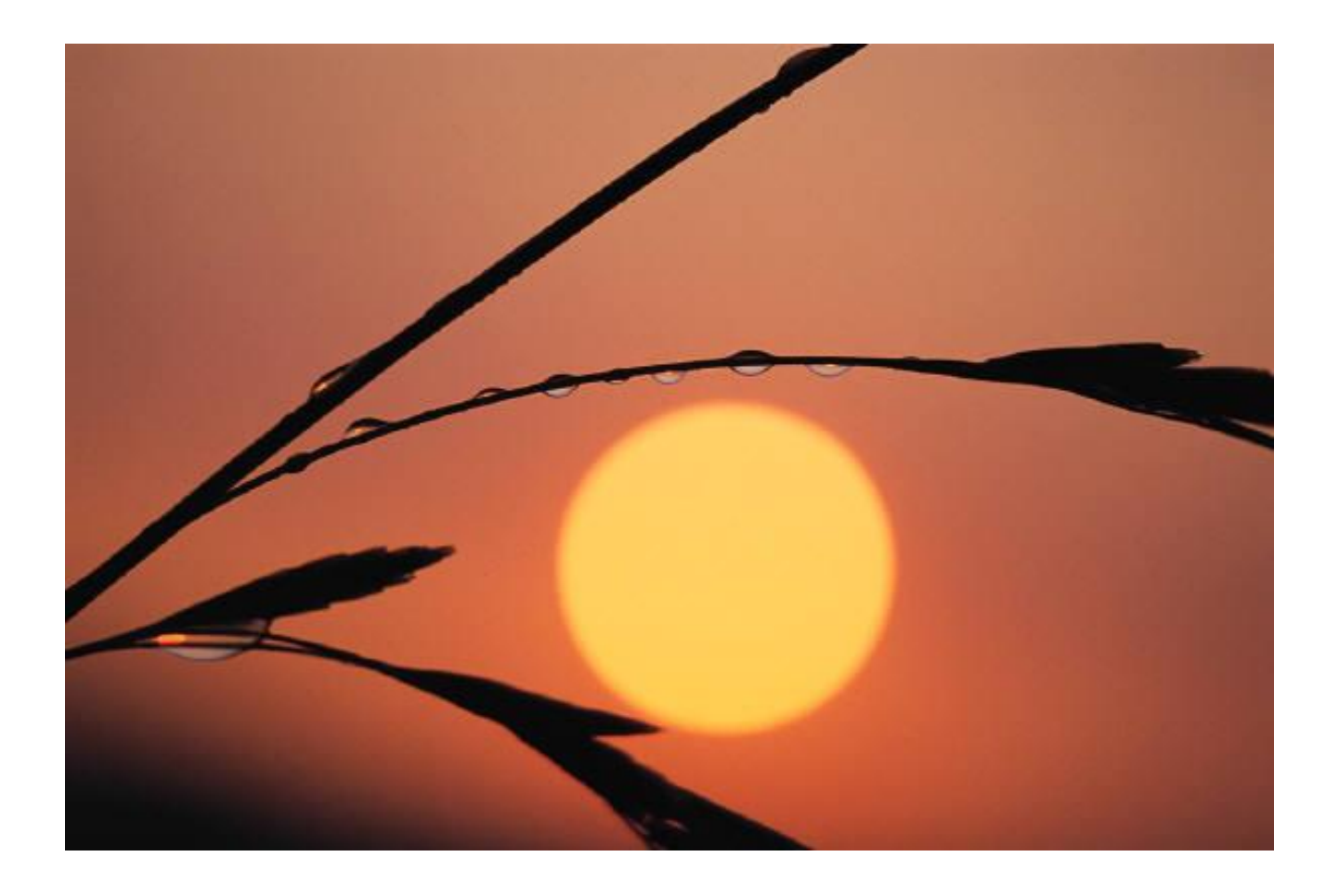

#### **Exercise or Help Session!**

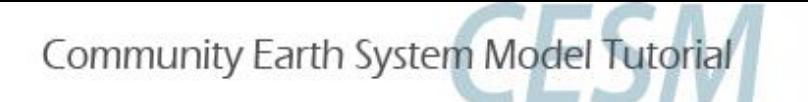

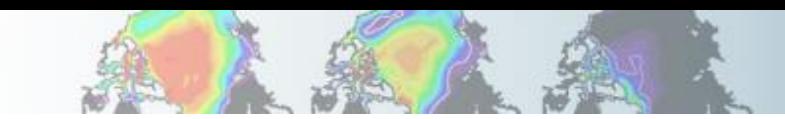

# **Exercise for netCDF Variable**

- Print Variable Summary for soil moisture (H2OSOI)
- Is there an extra dimension in H2OSOI?
- Explore this extra dimension (coordinates, size, etc.)

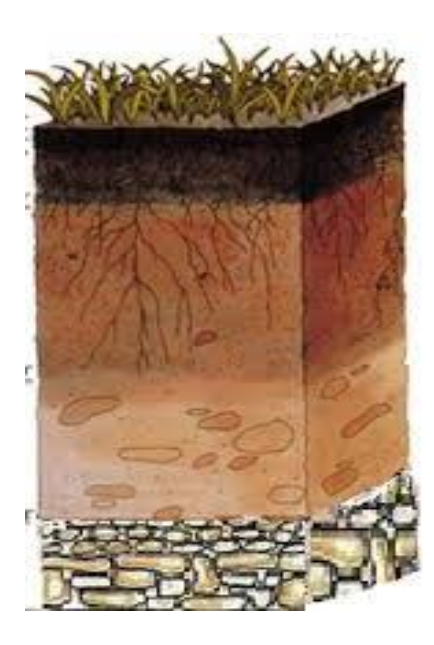

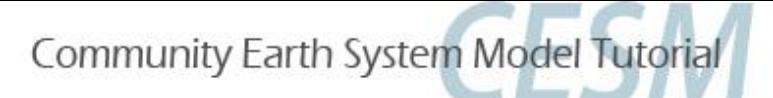

### **Exercise in ncview**

- ◆ Change the variable on the plot
- ◆ Click on any location on the plot
- ◆ See XY plot
- $\blacklozenge$  Change  $x$  axis in the plot

# **Extra Credit Question**

◆ Plot depth profile of soil moisture (H2OSOI)

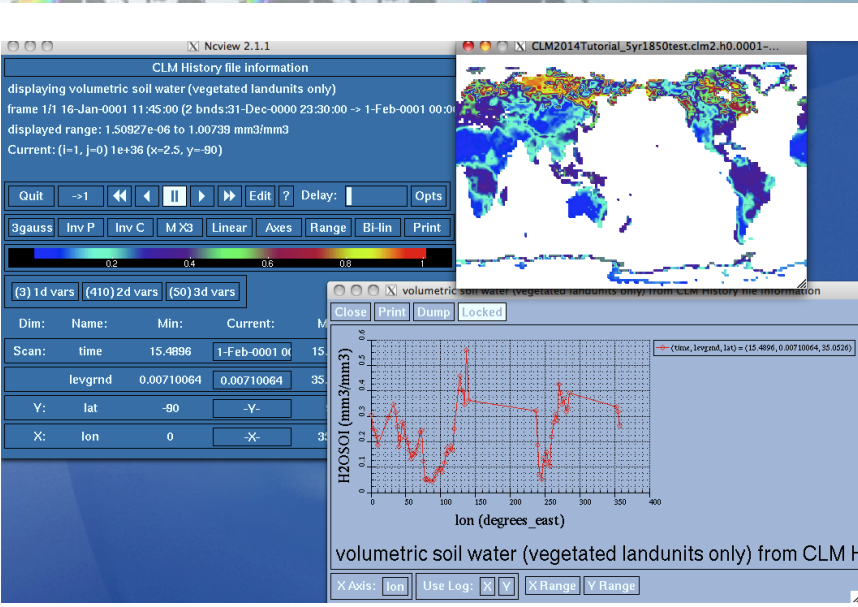

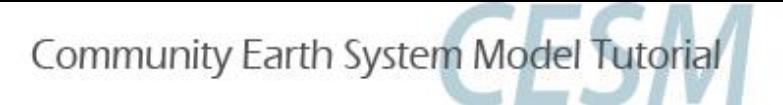

# Exercise in R

- 1. Open a .nc file
- 2. Extract a variable and convince R that it's actually a map of the whole globe
- 3. Plot it
- 4. Read in a variable from a time series (bunch of files)
- 5. Calculate point-wise mean and standard deviation
- 6. Calculate the hottest year for each gridcell
- 7. Clip out and look at a region (Australia)
- 8. Quit R

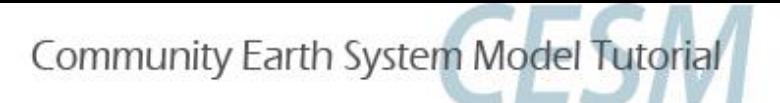

#### Exercise in NCL

- (1)Aggregating variable across several different files into a single local variables
- (2)Climatology Plot, overlaying standard deviation over the climatology plot
- (3)Difference map between two climates
- (4)Time series/seasonal cycle for a region
- (5)Time series/seasonal cycle at a point
- (6)Comparing global model runs and point scale runs with a point scale observations (Univ. of Mich. Biological Station)

Note: Your are provided with NCL scripts for each of these tasks. You may want to take help of these scripts while writing your own script